Modul Praktikum Pemrograman Web

Prodi Sistem Informasi Prodi Ekonomi Syariah Pembelajaran Daring Kolaboratif

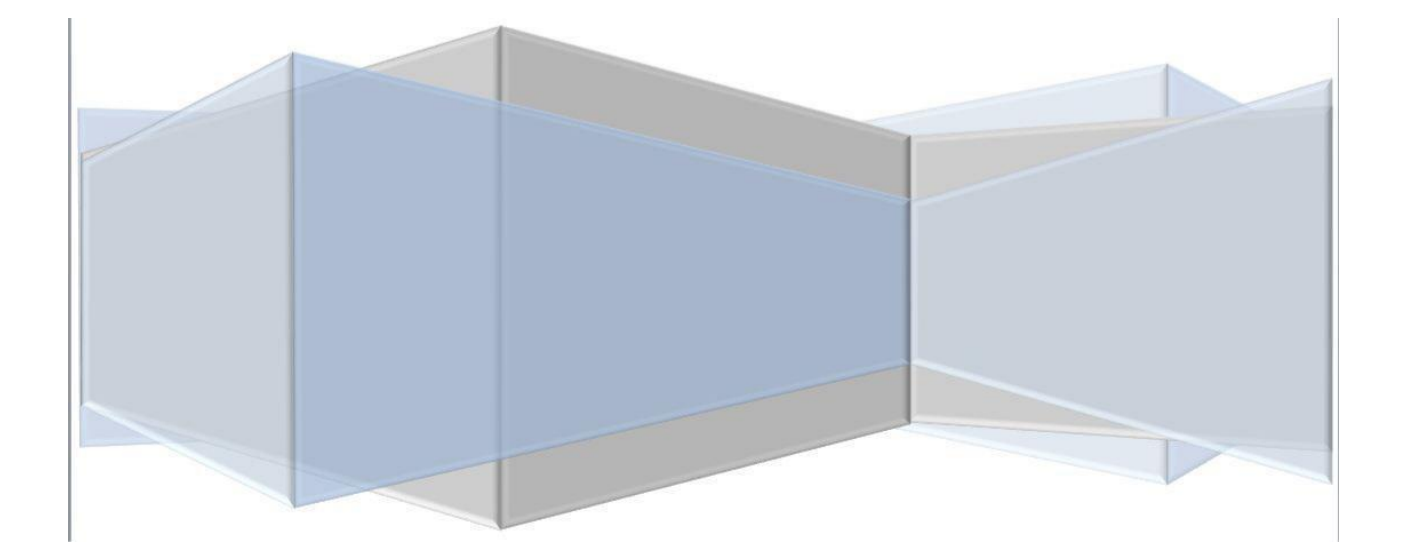

# Daftar Isi

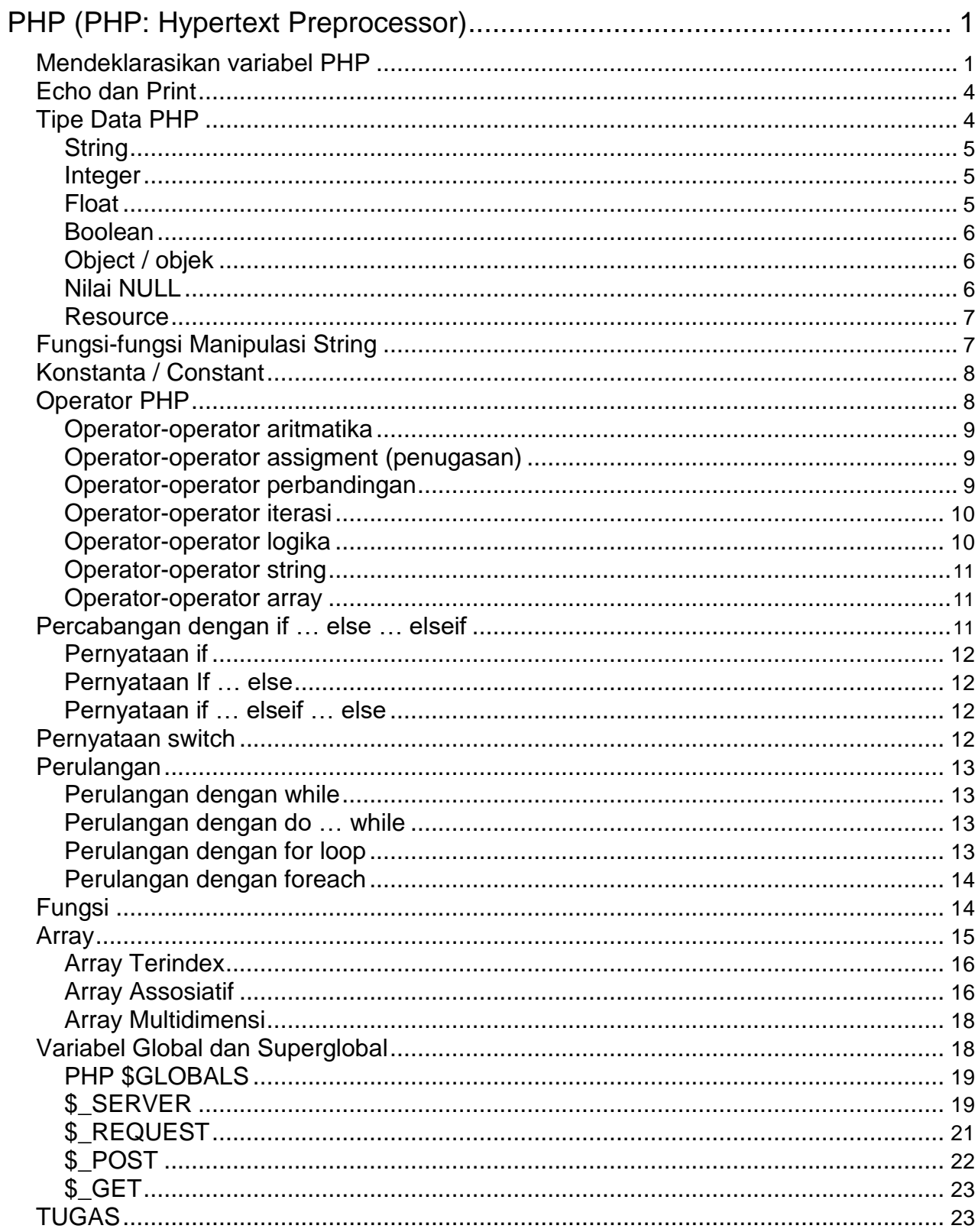

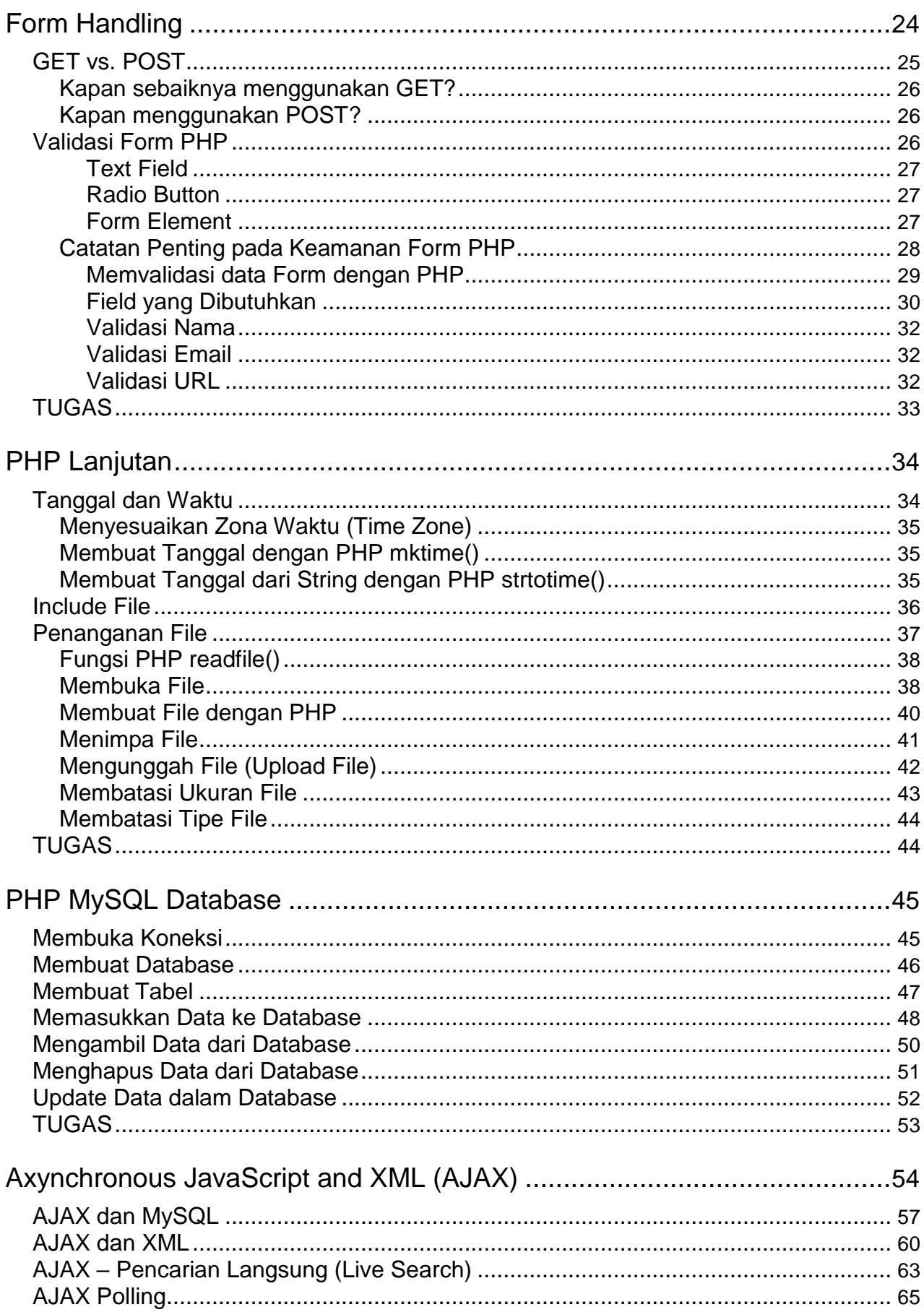

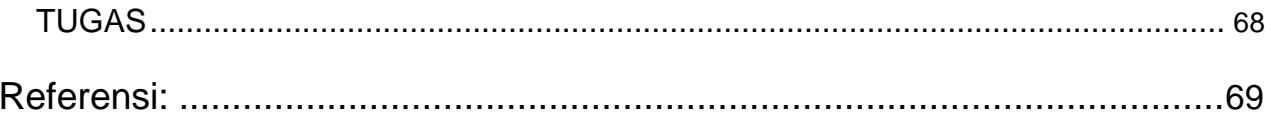

#### **Kebutuhan Praktikum**

Modul ini akan menjelaskan teknik pemrograman web menggunakan bahasa pemrograman PHP. Diharapkan setiap mahasiswa yang akan menggunakan modul ini sudah memiliki pemahaman dasar tentang:

- HTML
- CSS
- Javascript

Untuk memulai pemrograman PHP, anda harus mempersiapkan server host yang mendukung PHP dan database MySQL.

Pada pertengahan semester, mahasiswa diharapkan sudah memiliki hosting yang akan digunakan untuk menampilkan hasil karya dalam bentuk program web.

Dalam menggunakan modul ini, mahasiswa diharapkan mengaplikasikan setiap listing program yang dicontohkan dan memperhatikan hasilnya. Setiap bagian pada modul ini disertakan dengan soal latihan yang harus dikerjakan oleh mahasiswa. Mahasiswa diharapkan mampu mengembangkan kreatifitasnya secara mandiri, merangkai potongan-potongan program yang dicontohkan pada modul ini untuk membuat program web yang baik.

<span id="page-5-0"></span>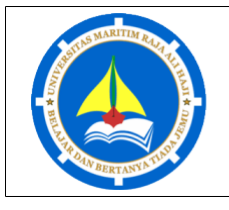

Praktikum Matakuliah Pemrograman Web Hal. 1

Modul | | Dasar Pemrograman PHP I

#### **SASARAN**

- Mahasiswa memahami dasar-dasar pemrograman PHP yang biasa digunakan pada umumnya.
- Mahasiswa mampu membuat program sederhana menggunakan bahasa pemrograman PHP.

# **PHP (PHP: Hypertext Preprocessor)**

Script PHP bisa diletakkan di manapun dalam dokumen, dimulai dengan tanda "<?php" dan diakhiri dengan tanda "?>". Dokumen PHP disimpan dengan ekstensi ".php", dimana file ini bisa menyimpan tag HTML dan beberapa script PHP. Setiap statement dalam PHP harus diakhiri dengan semicolon ";". Berikut adalah contoh script PHP untuk menampilkan text "Hello World!"

```
<!DOCTYPE html>
<html>
     <body>
            <h1>Halaman PHP Pertama ku</h1>
            <?php
                 echo "Hello World!";
            ?>
     </body>
</html>
```
# **Mendeklarasikan variabel PHP**

Pada pemrograman php, variabel dimulai dengan tanda "\$" dan diikuti dengan nama variabel. Tidak seperti bahasa pemrograman lainnya, php tidak memiliki perintah khusus untuk mendeklarasikan variabel. Tipe data ditentukan ketika nilai dimasukkan kedalam variabel tersebut. Sebuah variabel bisa memiliki nama yang singkat (seperti x dan y) atau nama deskriptif (contoh : umur, namamobil, total\_volume). Aturan-aturan untuk variabel php adalah sebagai berikut:

- Sebuah variabel dimulai dengan tanda "\$", diikuti oleh nama variabel.
- Sebuah nama variabel harus mulai dengan huruf atau karakter garis bawah "".
- Sebuah nama variabel tidak boleh dimulai dengan angka.
- Sebuah nama variabel hanya bisa mengandung karakter alpha-numeric dan garis bawah (A-z, 0-9, dan \_)

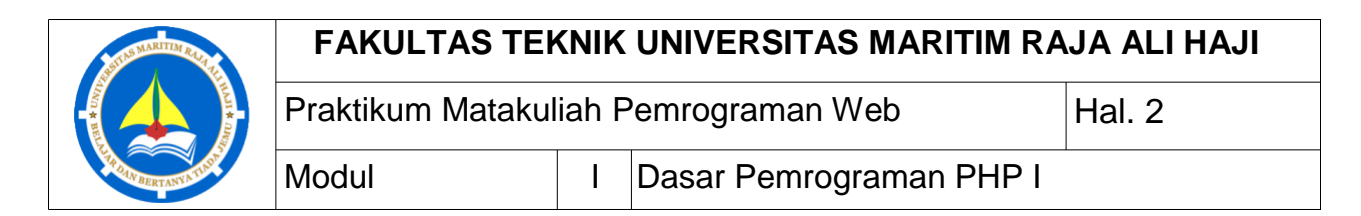

• Nama-nama variabel adalah case-sensitive, yaitu huruf besar dan huruf kecil mempengaruhi perbedaan variabel (\$umur dan \$UMUR adalah dua variabel yang berbeda)

Perintah yang biasa digunakan untuk mencetak isi dari sebuah variabel adalah echo. Berikut adalah contoh program menentukan nilai variabel dan mencetaknya di browser:

```
<?php
      $txt = "W3Schools.com";
      echo "I love $txt!";
      echo "I love " . $txt . "!"; // menghasilkan keluaran yang sama dengan 
perintah cetak diatas
?>
```
Lingkup dari sebuah variabel adalah bagian dari skrip dimana variabel bisa dirujuk atau digunakan. Ada tiga lingkup variabel: Lokal, Global dan Static. Variabel yang dideklarasikan diluar fungsi memiliki lingkup global, sedangkan variabel yang dideklarasikan didalam fungsi memiliki lingkup lokal yang hanya bisa diakses didalam fungsi saja. Kelebihan dari penggunaan variabel lokal adalah kita bisa memiliki variabel lokal dengan nama yang sama pada fungsi yang berbeda, karena variabel lokal hanya dikenali oleh fungsi yang mendeklarasikannya saja. Keyword global digunakan untuk mengakses variabel global dari dalam fungsi. Php juga menyimpan semua variabel global dalam sebuah array yang disebut \$GLOBALS[index]. Index adalah nama dari variabel, array ini juga bisa diakses dari dalam fungsi dan bisa digunakan untuk mengupdate variabel global secara langsung. Normalnya, ketika fungsi dieksekusi, semua variabel-variabelnya dihapus. Namun terkadang kita perlu untuk mempertahankan nilai variabel lokal supaya tidak dihapus. Untuk itu, gunakan keyword static dalam pendeklarasian variabel yang nilainya ingin dipertahankan.

```
<?php
      x = 5; // lingkup global
      function myTest() {
             //menggunakan x didalam fungsi ini akan menghasilkan error.
             echo "<p>Variabel x di dalam fungsi adalah : $x</p>";
      }
      myTest();
      echo "<p>Variabel x di luar fungsi adalah : $x</p>";
?>
```
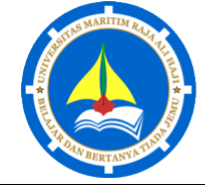

Modul I Dasar Pemrograman PHP I

Praktikum Matakuliah Pemrograman Web  $\vert$ Hal. 3

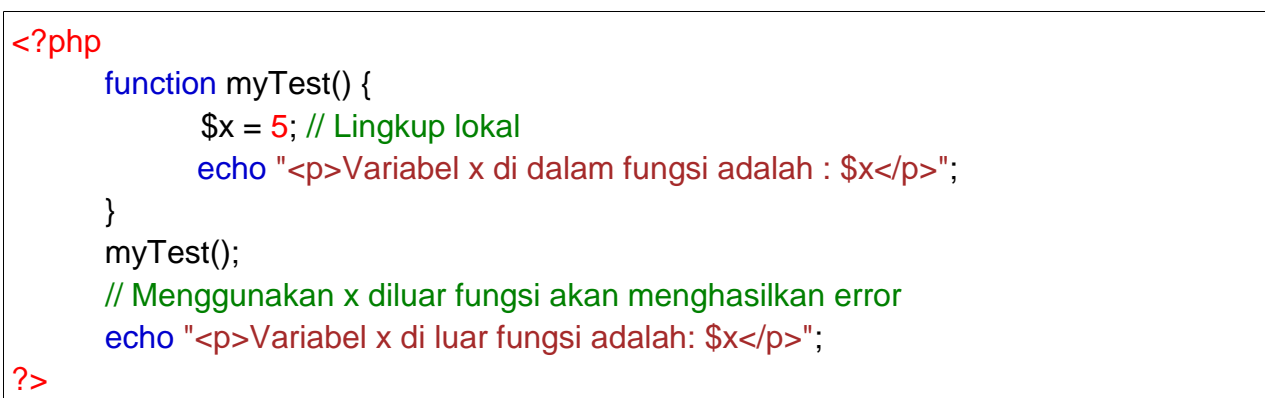

```
<?php
      x = 5;
      $y = 10;function myTest() {
            global $x, $y;
             $y = $x + $y;}
      myTest();
      echo $y; // output 15
?>
```

```
<?php
      x = 5;
      $y = 10;function myTest() {
            $GLOBALS['y'] = $GLOBALS['x'] + $GLOBALS['y'];
      }
      myTest();
      echo $y; // output 15
?>
```
<?php function myTest() { static  $x = 0$ ;

# <span id="page-8-0"></span>**FAKULTAS TEKNIK UNIVERSITAS MARITIM RAJA ALI HAJI** Praktikum Matakuliah Pemrograman Web Hal. 4 Modul | | Dasar Pemrograman PHP I

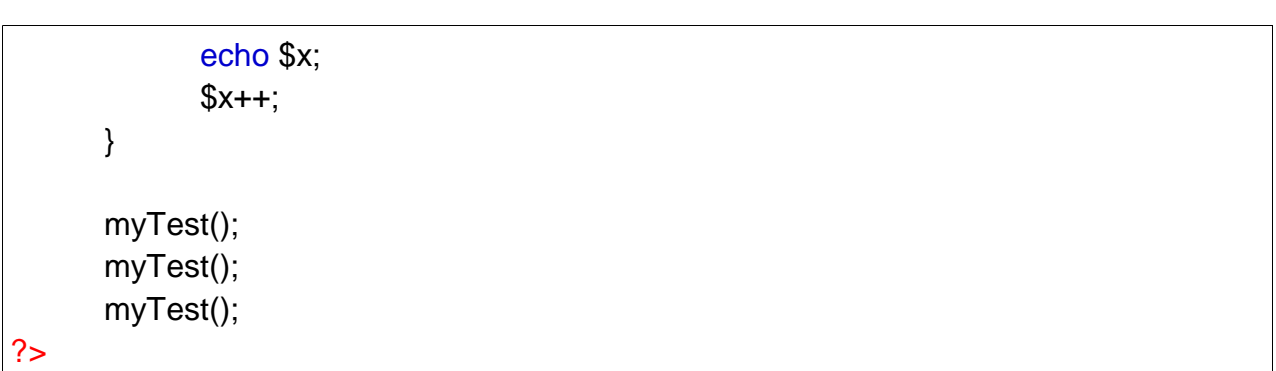

# **Echo dan Print**

Ada dua cara untuk menampilkan output di PHP yaitu dengan menggunakan perintah echo dan print. Terdapat sedikit perbedaan dalam penggunaan echo dan print, echo tidak mengembalikan nilai sedangkan print mengembalikan nilai 1 sehingga bisa digunakan dalam ekspresi. Echo bisa menggunakan banyak parameter sedangkan print bisa menggunakan satu argument. Secara marjinal echo lebih cepat dari print.

```
<?php
      echo "<h2>PHP is Fun!</h2>";
      echo "Hello world!<br>";
      echo "I'm about to learn PHP!<br>";
      echo "This ", "string ", "was ", "made ", "with multiple parameters.";
      print "<h2>PHP is Fun!</h2>";
      print "Hello world!<br>":
      print "I'm about to learn PHP!";
?>
```
# **Tipe Data PHP**

Variabel bisa menyimpan data dengan tipe yang berbeda-beda, berikut adalah tipe-tipe data yang didukung oleh PHP

- String
- Integer
- Float
- Boolean
- Array
- Object
- NULL

<span id="page-9-0"></span>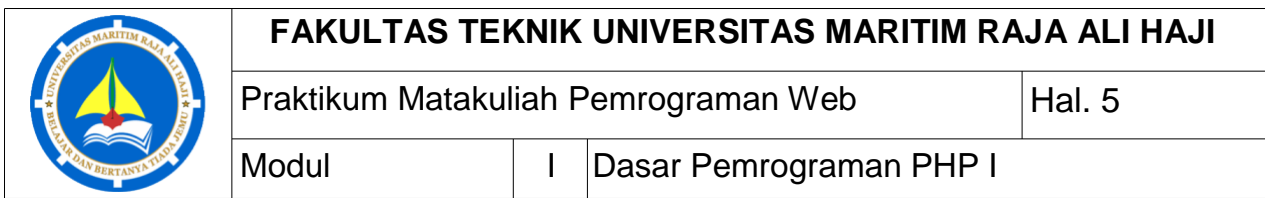

• Resource

## **String**

String adalah susunan dari karakter-karakter seperti "Hello world!". String dituliskan didalam kutip satu maupun kutip dua. Berikut adalah contoh variabel yang menyimpan data string.

```
<?php
      x = "Hello world!";
      $y = 'Hello world!';
      echo $x;
      echo "<br>";
      echo $y;
?>
```
#### **Integer**

Tipe data integer atau bilangan bulat adalah bilangan bukan pecahan antara - 2.147.483.648 hingga 2.147.483.647. Aturan-aturan pada integer adalah sebagai berikut:

- integer harus memiliki sedikitnya satu digit.
- Integer tidak boleh memiliki koma.
- Integer bisa positif maupun negatif.
- Integer bisa dispesifikasikan dalam tiga format: desimal berbasis 10, hexadesimal berbasis 16 atau oktal berbasis 8.

Berikut adalah contoh variabel integer. Fungsi var\_dump() mengembalikan tipe data dan nilainya:

```
<?php
      x = 5985;
      var_dump($x);
?>
```
#### **Float**

Float (bilangan floating-point) adalah bilangan dengan tanda desimal atau bilangan dalam bentuk exponensial. Berikut contoh penggunakan variabel float.

```
<?php
     x = 10.365;
```
<span id="page-10-0"></span>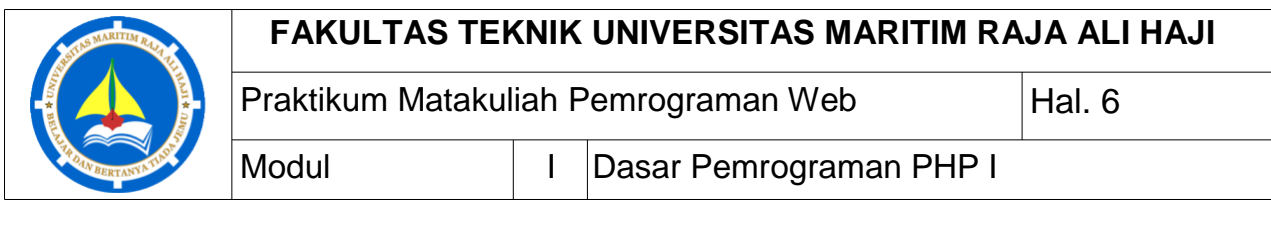

var\_dump(\$x); ?>

#### **Boolean**

Boolean merepresentasikan dua kemungkinan keadaan: TRUE atau FALSE. Boolean sering digunakan pada kondisi percobaan. Berikut contoh penggunaannya:  $x = true$ :  $$v = false$ ;

## **Object / objek**

Object adalah sebuah tipe data yang menyimpan data dan informasi bagaimana memproses data tersebut. Object harus di deklarasikan secara eksplisit. Pertama kita harus mendeklarasikan class dari object. Class adalah struktur yang bisa memiliki properties dan method. Berikut contohnya:

```
<?php
       class Car {
              function Car() {
                     $this->model = "VW";
              }
       }
       // membuat sebuah objek 
       \text{Sherbie} = \text{new Car}();
       // Menunjukkan isi dari 
       objek echo $herbie->model;
?>
```
#### **Nilai NULL**

NULL adalah tipe data khusus yang bisa memiliki hanya satu nilai: NULL. Sebuah variabel dengan tipe data NULL adalah variabel yang tidak memiliki nilai. Jika sebuah variabel dibuat tanpa nilai, maka otomatis akan ditentukan dengan nilai NULL. Variabel bisa juga dikosongkan dengan mengatur nilainya menjadi NULL:

```
<?php
      x = "Hello world!";
      x = null;
```
<span id="page-11-0"></span>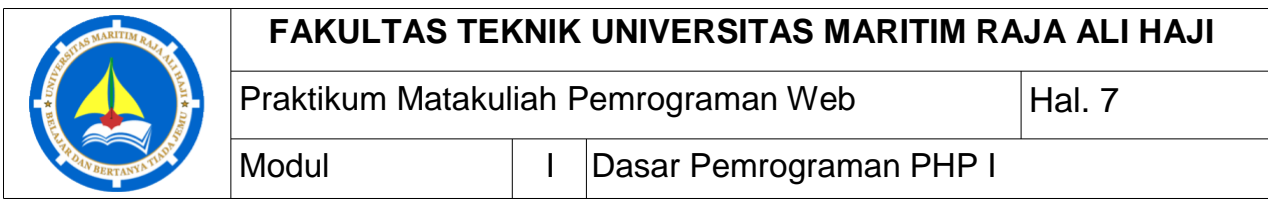

var\_dump(\$x); ?>

#### **Resource**

Tipe khusus resource bukanlah merupakan tipe data yang sebenarnya. Ia menyimpan referensi fungsi dan sumberdaya eksternal untuk PHP. Contoh umum penggunaan tipe data resource adalah pada pemanggilan database.

# **Fungsi-fungsi Manipulasi String**

String merupakan susunan dari karakter yang memiliki fungsi khusus untuk mengolahnya. Seperti fungsi strlen(), berfungsi menghitung panjang dari string. Contohnya sebagai berikut:

```
<?php
      echo strlen("Hello world!");
?>
```
Hasil dari kode tersebut adalah panjang dari string "Hello world!" yaitu 12 karakter. Panjang string juga bisa diukur perkata menggunakan fungsi str\_word\_count() seperti contoh berikut:

```
<?php
      echo str_word_count("Hello world!");
?>
```
Keluaran dari kode tersebut berupa jumlah kata pada string "Hello world!" yaitu 2. PHP juga memiliki fungsi yang bisa digunakan untuk membalikkan susunan string, yaitu menggunakan fungsi strrev() seperti contoh kode program berikut yang menghasilkan string "!dlrow olleH" dari inputan string "Hello world!".

```
<?php
      echo strrev("Hello world!");
?>
```
PHP juga memiliki fungsi untuk menemukan teks yang spesifik didalam sebuah string, yaitu dengan menggunakan fungsi strpos(). Jika teks yang dicari ditemukan didalam string, maka fungsi akan mengembalikan index posisi dari karakter awal teks pertama yang cocok. Jika tidak ditemukan, maka fungsi strpos() akan mengembalikan

<span id="page-12-0"></span>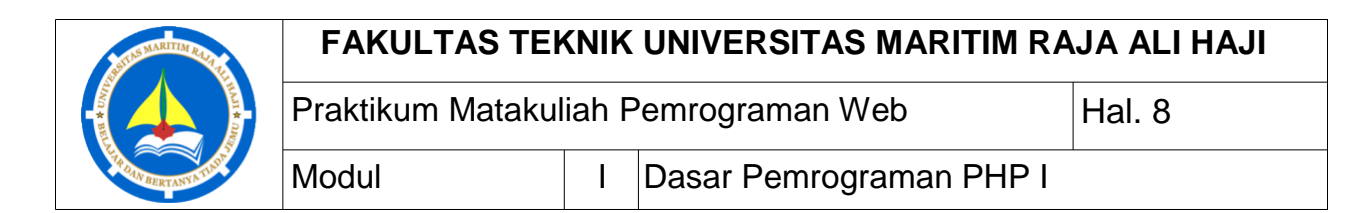

nilai FALSE. Kode program berikut adalah contoh dari penggunaan fungsi strpos() pada string "Hello world!" untuk menemukan teks "world", sehingga keluaran yang dihasilkan adalah 6.

```
<?php
      echo strpos("Hello world!", "world");
?>
```
PHP juga memiliki fungsi untuk mengganti teks didalam string, yaitu dengan menggunakan fungsi str\_replace(). Contoh berikut adalah kode program yang digunakan untuk mengganti teks "world" pada string "Hello world!" dengan teks "Dolly".

<?php

```
echo str_replace("world", "Dolly", "Hello world!");
```
?>

# **Konstanta / Constant**

Konstanta seperti variabel, tetapi setelah dideklarasikan nilai konstanta tidak bisa dirubah. Konstanta adalah nama atau indintifikasi untuk nilai sederhana. Nilainya tidak bisa diubah selama program berjalan. Nama konstanta yang valid dimulai dengan huruf atau garis bawah, tidak ada tanda \$ sebelum nama konstanta. Konstanta memiliki lingkup global. Gunakan fungsi define(nama, nilai, case-sensitif) untuk mendeklarasikan konstanta. Parameter nama adalah nama dari konstanta yang akan digunakan, parameter nilai adalah nilai dari konstanta yang akan digunakan pada program, dan parameter case-sensitive digunakan untuk menspesifikasikan apakah nama konstanta harus case-sensitive. Secara default, nilai case-sensitive adalah false.

<?php

```
// nama constant adalah case-sensitive
define("GREETING", "Welcome to 
W3Schools.com!"); echo GREETING;
```
?>

# **Operator PHP**

Operator digunakan untuk melakukan operasi pada variabel-variabel dan nilainilai. Operator dibagi menjadi beberapa kelompok sebagai berikut:

<span id="page-13-0"></span>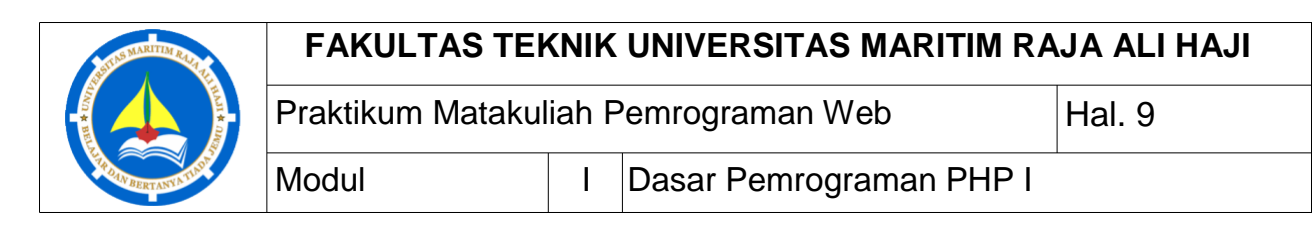

#### **Operator-operator aritmatika**

Operator aritmatika pada PHP digunakan dengan nilai numeris untuk melakukan operasi aritmatika umum, seperti penjumlahan, pengurangan, perkalian, dan lain-lain.

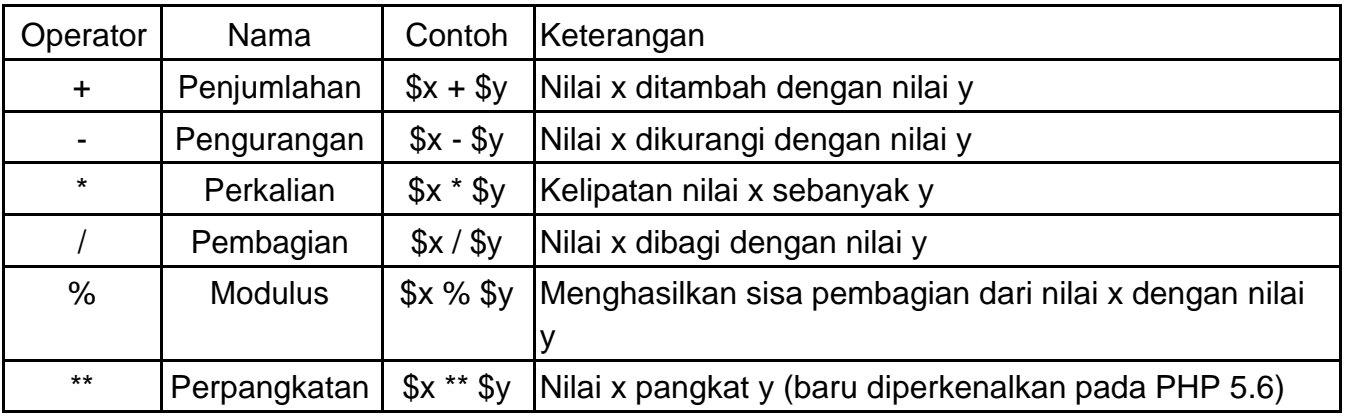

#### **Operator-operator assigment (penugasan)**

Operator assignment pada PHP digunakan dengan nilai numeris untuk menuliskan nilai pada variabel. Operator assigment dasar adalah "=" yang memiliki maksud menentukan nilai variabel sebelah kiri dengan hasil operasi atau nilai variabel sebelah kanan.

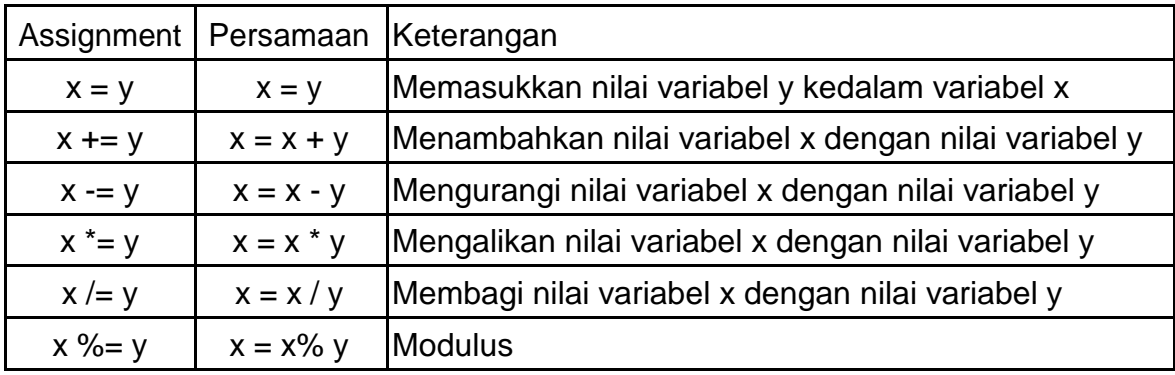

### **Operator-operator perbandingan**

Operator perbandingan digunakan untuk membandingkan nilai dua variabel.

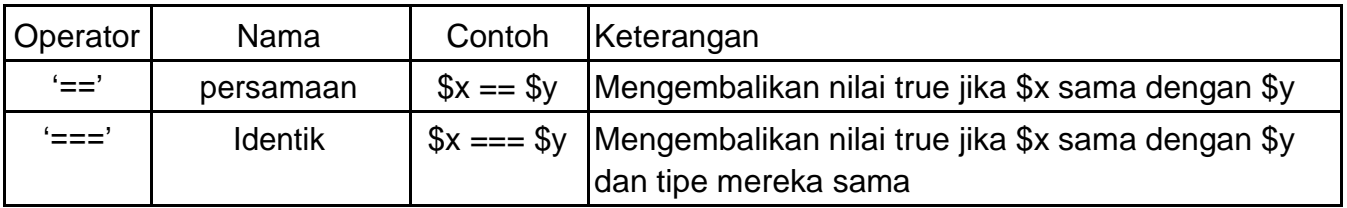

<span id="page-14-0"></span>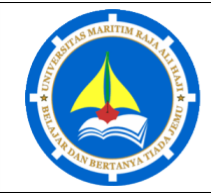

Praktikum Matakuliah Pemrograman Web | Hal. 10 Modul | | Dasar Pemrograman PHP I

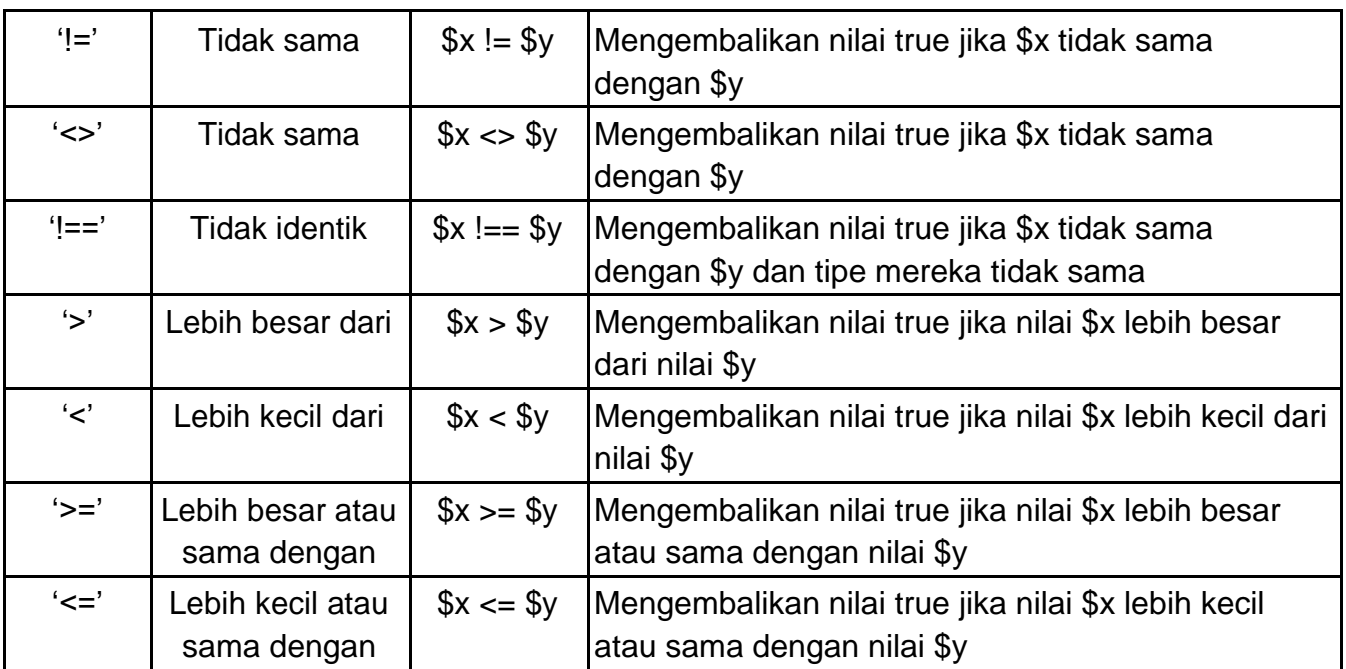

#### **Operator-operator iterasi**

Iterasi memiliki dua jenis, iterasi penambahan dan iterasi pengurangan. operator iterasi penambahan digunakan untuk menambah nilai variabel, sedangkan operator iterasi pengurangan digunakan untuk mengurangi nilai variabel.

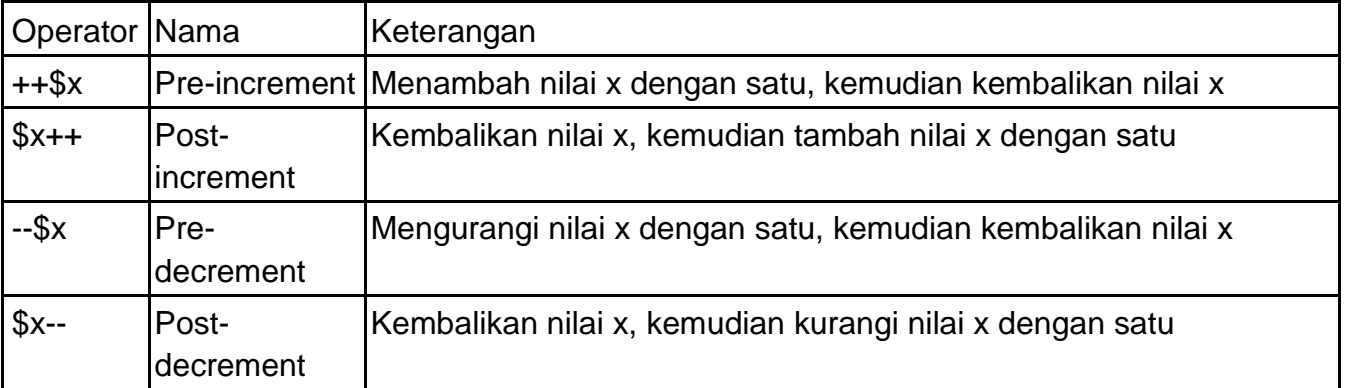

#### **Operator-operator logika**

Operator logika digunakan untuk mengkombinasikan pernyataan kondisional.

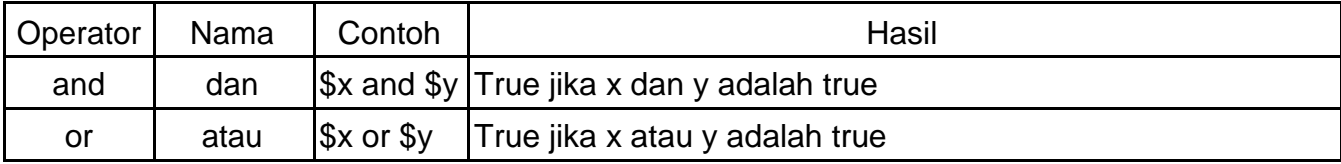

<span id="page-15-0"></span>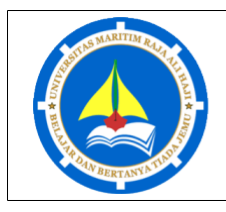

Praktikum Matakuliah Pemrograman Web Hal. 11 Modul | | Dasar Pemrograman PHP I

xor | Atau | \$x xor \$y | True jika x atau y adalah true, tetapi tidak dua-duanya true. eksklusif && | Dan | \$x && \$y | True jika x dan y adalah true  $\parallel$  atau  $\parallel$ \$x  $\parallel$  \$y  $\parallel$  True jika x atau y adalah true  $\parallel$  tidak  $\parallel$ \$x True jika x tidak true

#### **Operator-operator string**

Dua operator didesain khusus untuk string.

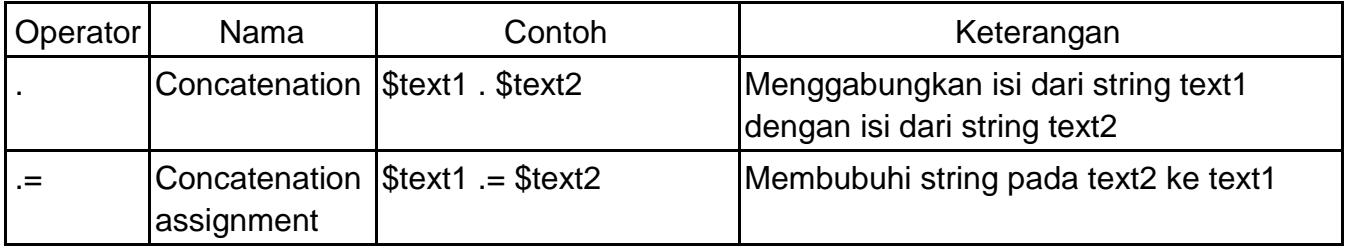

#### **Operator-operator array**

Operator array php digunakan untuk membandingkan dua array.

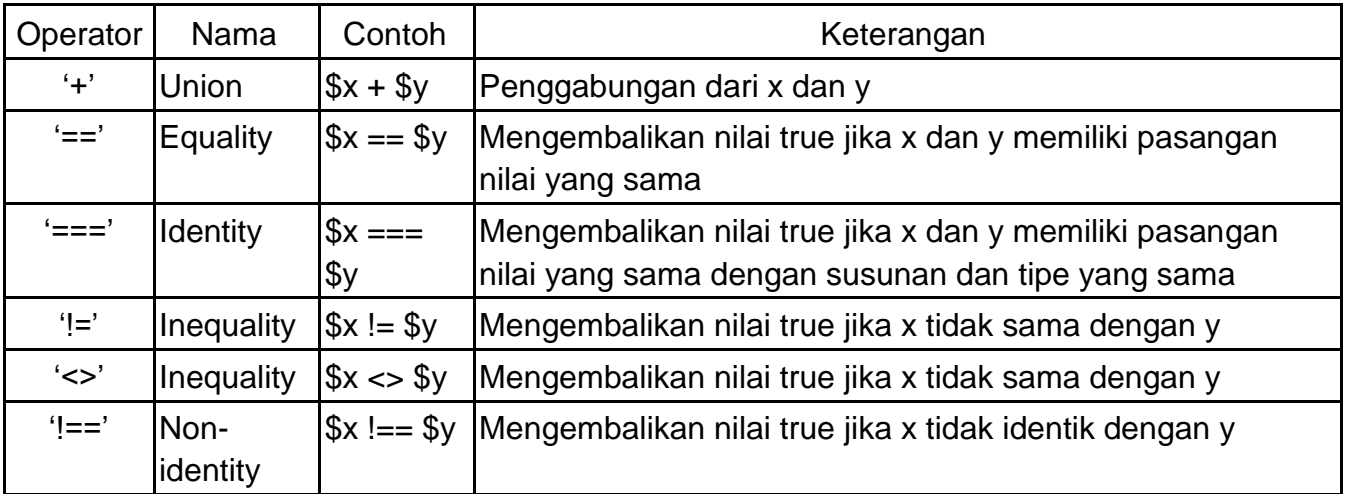

# **Percabangan dengan if … else … elseif**

Percabangan atau Pernyataan kondisional digunakan untuk melakukan aksi yang berbeda berdasarkan pada kondisi yang berbeda. dalam PHP terdapat beberapa pernyataan kondisional yaitu sebagai berikut:

<span id="page-16-0"></span>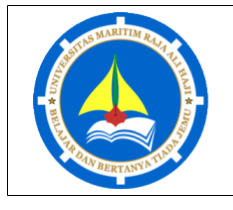

Modul | | Dasar Pemrograman PHP I

#### Praktikum Matakuliah Pemrograman Web Hal. 12

#### **Pernyataan if**

Mengeksekusi beberapa kode jika satu kondisi benar. Syntaks dari kondisi ini adalah sebagai berikut:

if (kondisi) {

kode yang akan dieksekusi jika kondisi true;

}

#### **Pernyataan If … else**

Mengeksekusi beberapa kode jika kondisi benar dan mengeksekusi kode yang lain jika kondisinya tidak benar. Syntax dari kondisi ini adalah sebagai berikut:

if (kondisi) {

kode yang akan dieksekusi jika kondisi true.

} else {

kode yang akan dieksekusi jika kondisi false.

}

#### **Pernyataan if … elseif … else**

Mengeksekusi kode yang berbeda untuk lebih dari dua kondisi. elseif bisa dibuat lebih dari satu. Syntax dari kondisi ini adalah sebagai berikut:

```
if (kondisi pertama) {
```
kode yang akan dieksekusi jika kondisi pertama true.

```
} elseif (kondisi kedua) {
```
kode yang akan dieksekusi jika kondisi kedua true.

} else {

kode yang akan dieksekusi jika semua kondisi false.

}

# **Pernyataan switch**

Pernyataan switch digunakan untuk melakukan aksi yang berbeda berdasarkan kondisi yang berbeda. Pernyataan ini digunakan untuk memilih satu dari banyak blok kode yang akan dieksekusi. Sintax dari pernyataan ini adalah sebagai berikut:

```
switch (n) {
      case label1:
```
<span id="page-17-0"></span>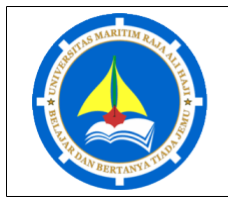

Modul | | Dasar Pemrograman PHP I

Praktikum Matakuliah Pemrograman Web Hal. 13

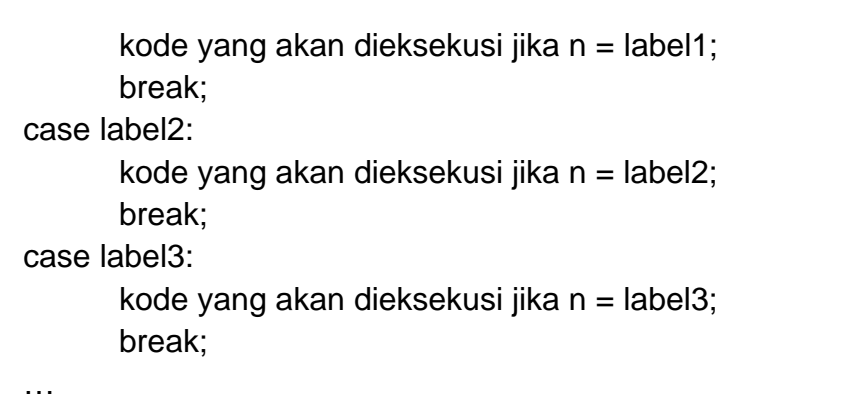

default:

kode yang akan dieksekusi jika n berbeda dari semua label yang ada.

}

## **Perulangan**

Perulangan digunakan untuk mengulang eksekusi kode program satu kali atau lebih dari satu kali. Terdapat beberapa macam perulangan yaitu sebagai berikut:

#### **Perulangan dengan while**

While loop pada PHP akan mengeksekusi blok kode selama kondisi yang dispesifikasikan benar. Syntax dari while loop adalah sebagai berikut:

```
while (kondisi true) {
      kode yang akan dieksekusi.
```

```
}
```
#### **Perulangan dengan do … while**

Perulangan do … while akan langsung mengeksekusi blok kode kemudian memeriksa kondisi. Blok kode akan terus dieksekusi selama kondisi true. Sintax untuk perulangan do … while adalah sebagai berikut:

do {

kode yang akan dieksekusi. } while ( kondisi true );

#### **Perulangan dengan for loop**

Perulangan for loop digunakan ketika sudah diketahui lebih lanjut berapa banyak kode harus diulang. Syntax perulangan loop adalah sebagai berikut:

<span id="page-18-0"></span>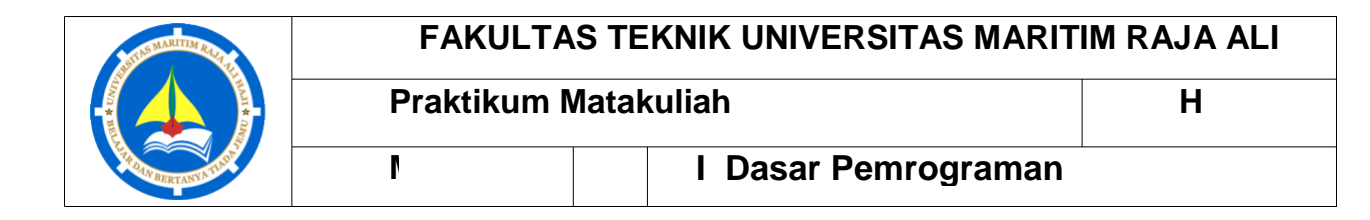

for (Inisialisasi; kondisi; peningkatan) { kode yang akan dieksekusi; }

Parameter:

Inisialisasi : menentukan nilai awal iterasi.

Kondisi : evaluasi terhadap kondisi nilai iterasi, jika kondisi nilai iterasi true, maka perulangan akan dilanjutkan, jika kondisi nilai iterasi false, maka perulangan berhenti.

Penjumlahan : peningkatan nilai iterasi.

#### **Perulangan dengan foreach**

**Perulangan foreach hanya bekerja pada array, dan digunakan untuk perulangan melalui setiap nilai pada array. Syntax dari perulangan foreach adalah** 

**foreach (\$array as \$variabel) { kode yang akan** 

**Setiap nilai dalam array akan dimasukkan kedalam variabel dalam setiap** 

#### **Fu**

**ngsi Kekuatan dari PHP berasalah dari fungsi-fungsinya. PHP memiliki lebih dari 1000 fungsi built-in. Namun dalam PHP bisa juga dibuat fungsi sendiri. Fungsi adalah blok kode yang bisa digunakan secara berulang-ulang kali dalam program. Fungsi tidak akan dieksekusi secara langsung jika halaman web sedang dimuat. Sebuah fungsi akan dieksekusi oleh fungsi yang memanggilnya. Syntax dari fungsi yagn dibuat sendiri adalah sebagai berikut:**

**function** 

**nama\_fungsi() { kode yang akan dieksekusi. }**

**Nama fungsi bisa dimulai dengan huruf atau garis bawah (bukan bilangan). Tentukan nama fungsi berdasarkan apa kegunaannya.**

**Informasi dari luar fungsi bisa dimasukkan kedalam fungsi melalui argument. Argumen adalah seperti variabel. Argumen dispesifikasikan setelah nama fungsi** 

<span id="page-19-0"></span>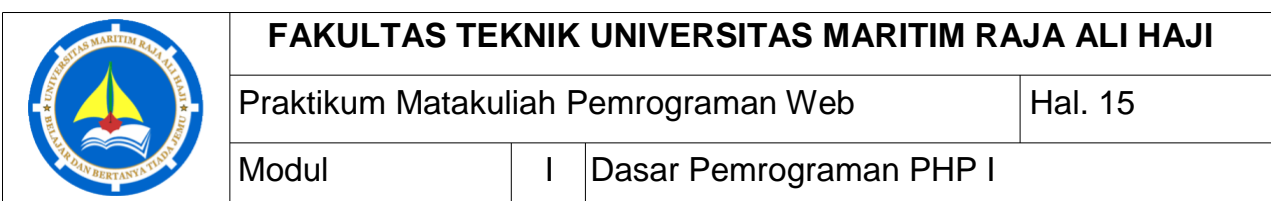

kurung. Argument bisa dibuat banyak, antara deklarasi argument harus dipisah dengan tanda koma. Jika argumen memiliki nilai default, maka argument tersebut bisa langsung ditentukan nilainya dengan tanda sama dengan. Berikut adalah contoh penetukan argument dengan nilai default.

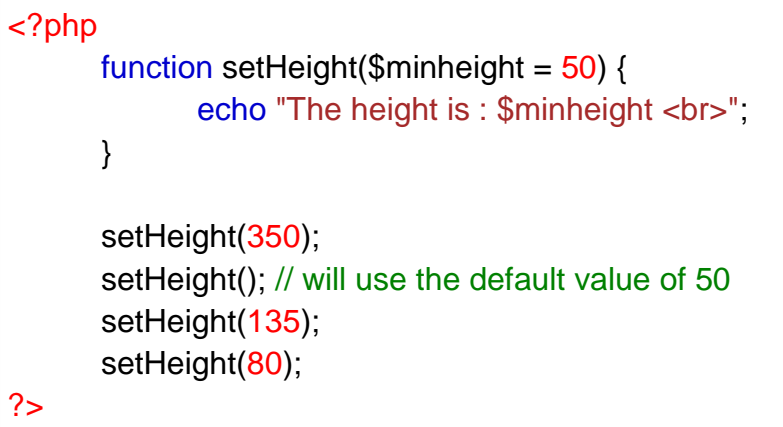

Fungsi juga bisa memberikan nilai kembalian. Untuk memberikan nilai kembalian, fungsi tersebut harus menggunakan perintah return. Berikut adalah contoh dari fungsi yang mengembalikan sebuah nilai:

```
<?php
       function sum($x, $y) {
               $z = $x + $y;return $z;
       }
       echo "5 + 10 = " \cdot sum(5, 10) \cdot " < br>";
       echo "7 + 13 = " \cdot sum(7, 13) \cdot "<br>";
       echo "2 + 4 = " . sum(2, 4);
?>
```
# **Array**

Array adalah variabel khusus, yang bisa menyimpan banyak nilai pada satu waktu. Nilai dalam array bisa diakses dengan cara merujuk pada indexnya. Pada PHP fungsi array() digunakan untuk membuat sebuah array. Pada PHP, terdapat tiga macam tipe array:

Praktikum Matakuliah Pemrograman Web Hal. 16

<span id="page-20-0"></span>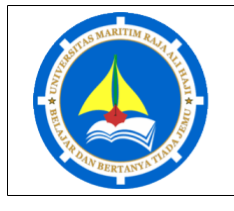

Modul | | Dasar Pemrograman PHP I

#### **Array Terindex**

Array terindex adalah array dengan index numerik. Ada dua cara untuk membuat array terindex, pertama, array bisa ditentukan secara otomatis dimana indexnya selalu mulai dari 0, contoh : \$mobil = array("volvo","BMW","Toyota"); dan yang kedua, array bisa ditentukan secara manual, contohnya sebagai berikut:

```
$mol[0] = "Volvo";$mobil[1] = "BMW":$mobil[2] = "Toyota";
```
Panjang array atau jumlah element bisa juga dihitung menggunakan fungsi count(), untuk menghitung jumlah element pada variabel array \$mobil[] dapat ditulis count(\$mobil), fungsi ini akan mengembalikan nilai integer sebagai jumlah element dalam variabel \$mobil[].

#### **Array Assosiatif**

Array asosiatif adalah array dengan nama kunci yang ditentukan. Ada dua cara membuat array assosiatif, pertama dengan mendeklarasikan ketika memanggil fungsi array(), contoh :  $\text{\$umur = array("Peter" => "35", "Ben" => "37", "Joe" => "43"); yang kedua$ dengan mendeklarasikan nilainya satu-persatu, contoh:

\$umur["Peter"] = "35"; \$umur["Ben"] = "37";  $$umur['Joe'] = "43";$ 

Untuk melakukan perulangan pada array assosiatif, dapat menggunakan foreach(\$variabel as \$kunci => \$nilai) dimana \$variabel adalah variabel array, \$kunci adalah variabel yang akan berisi kunci array dan \$nilai adalah variabel yanb berisi nilai dari array.

Element dalam sebuah array bisa diurutkan dalam susunan alpabet atau numeris, descending atau ascending. Berikut adalah fungsi-fungsi yang bisa digunakan untuk mengurutkan element-element dalam array:

**sort()** - Mengurutkan array dalam susunan ascending. Misalkan fungsi ini digunakan untuk mengurutkan array \$mobil, maka isi array \$mobil akan terurut berdasarkan alphabet, yaitu sebagai berikut:

> BMW Toyota Volvo

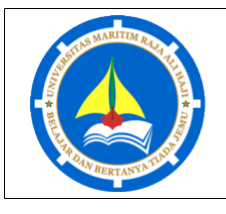

Praktikum Matakuliah Pemrograman Web Hal. 17 Modul | | Dasar Pemrograman PHP I

**rsort()** - Mengurutkan array dalam susuan descending. Misalkan fungsi ini digunakan untuk mengurutkan array \$mobil, maka urutan nilai pada array mobil akan menjadi sebagai berikut:

Volvo Toyota BMW

**asort()** - Mengurutkan array assosiatif dalam susunan ascending, berdasarkan pada nilainya. Misalkan fungsi ini digunakan untuk mengurutkan nilai pada variabel array \$umur, maka urutannya akan berdasarkan nilai pada variabel tersebut. Jika dicetak dengan kuncinya tampilan isi dari array \$umur adalah sebagai berikut:

> Peter 35 Ben 37 Joe 43

**ksort()** - Mengurutkan array assosiatif dalam susunan ascending, berdasarkan kuncinya. Misalkan fungsi ini digunakan untuk mengurutkan kunci pada array \$umur, maka kunci pada variabel tersebut akan terurut ascending seperti berikut:

Joe 43 Ben 37 Peter 35

**arsort()** - Mengurutkan array assosiatif dalam susunan descending, berdasarkan pada nilainya. Misalkan fungsi ini digunakan untuk mengurutkan data pada variabel \$umur, maka urutan data pada variabel tersebut akan mengikuti susunan nilai dari besar ke kecil.

Joe 43 Ben 37 Peter 35

**krsort()** - Mengurutkan array assosiatif dalam susunan descending, berdasarkan kuncinya. Misalkan fungsi ini digunakan untuk mengurutkan data pada variabel array \$umur, maka susunannya akan mengurutkan kunci dari besar akhir pada alphabet ke awal pada alphabet.

<span id="page-22-0"></span>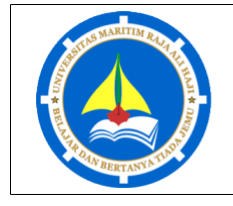

Praktikum Matakuliah Pemrograman Web Hal. 18 Modul | | Dasar Pemrograman PHP I

Peter 35 Joe 43 Ben 37

#### **Array Multidimensi**

Array multidimesi adalah array yang mengandung satu atau banyak array. Dimensi dari sebuah array mengidikasikan jumlah index yang diperlukan untuk memilih element. Array dua dimensi memerlukan dua index untuk memilih sebuah element, array tiga dimensi memerlukan tiga index untuk memilih sebuah element.

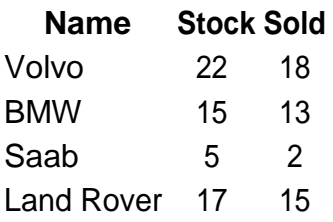

Misalkan array dua dimensi digunakan untuk menyimpan data-data pada tabel diatas, maka contoh kode program untuk menyimpan data-data tersebut adalah sebagai berikut:

```
$cars = array(array("Volvo",22,18),
             array("BMW",15,13),
             array("Saab",5,2),
             array("Land Rover",17,15)
      );
```
# **Variabel Global dan Superglobal**

Superglobal diperkenalkan pada PHP 4.1.0 dan merupakan variabel built-in yang selalu ada pada semua scope atau lingkup. Beberapa variabel yang didefinisi sebelumnya dalam PHP adalah "superglobal", yang berarti bahwa mereka selalu bisa diakses tanpa terpengaruh oleh lingkup atau scope sehingga bisa diakses oleh semua fungsi atau class tanpa harus melakukan suatu teknik khusus.

Variabel PHP superglobal adalah sebagai berikut:

<span id="page-23-0"></span>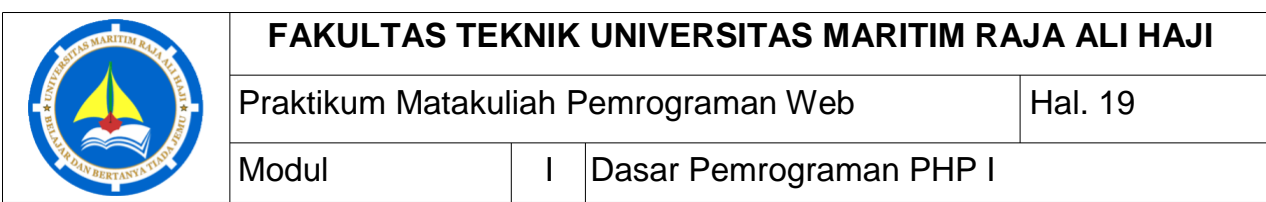

## **PHP \$GLOBALS**

\$GLOBALS adalah sebuah variabel PHP yang super global yang digunakan untuk mengakses variabel dari mana saja didalam script PHP, termasuk dari dalam fungsi atau method. PHP menyimpan semua variabel-variabel global dalam sebuah array \$GLOBALS[*index*]. *Index* adalah nama dari variabel. Contoh berikut menunjukkan cara menggunakan variabel \$GLOBALS:

```
<?php
      x = 75;
      $y = 25;
      function addition() {
            $GLOBALS['z'] = $GLOBALS['x'] + $GLOBALS['y'];
      }
      addition();
      echo $z;
?>
```
# **\$\_SERVER**

\$\_SERVER adalah variabel super global yang menyimpan informasi tentang header-header, path-path (jalur), dan skrip lokasi. Berikut adalah contoh penggunaan variabel global \$\_SERVER:

```
<?php
     echo $_SERVER['PHP_SELF'];
     echo "<br>";
     echo $ SERVER['SERVER_NAME'];
     echo "<br>"
     echo $ SERVER['HTTP_HOST'];
     echo "<br>";
     echo $_SERVER['HTTP_REFERER'];
     echo "<br>";
     echo $_SERVER['HTTP_USER_AGENT'];
     echo "<br>";
     echo $_SERVER['SCRIPT_NAME'];
?>
```
Tabel berikut adalah daftar dari elemen-elemen penting yang bisa digunakan pada variabel \$\_SERVER:

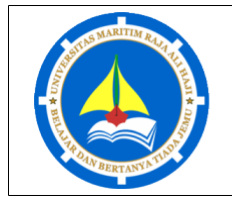

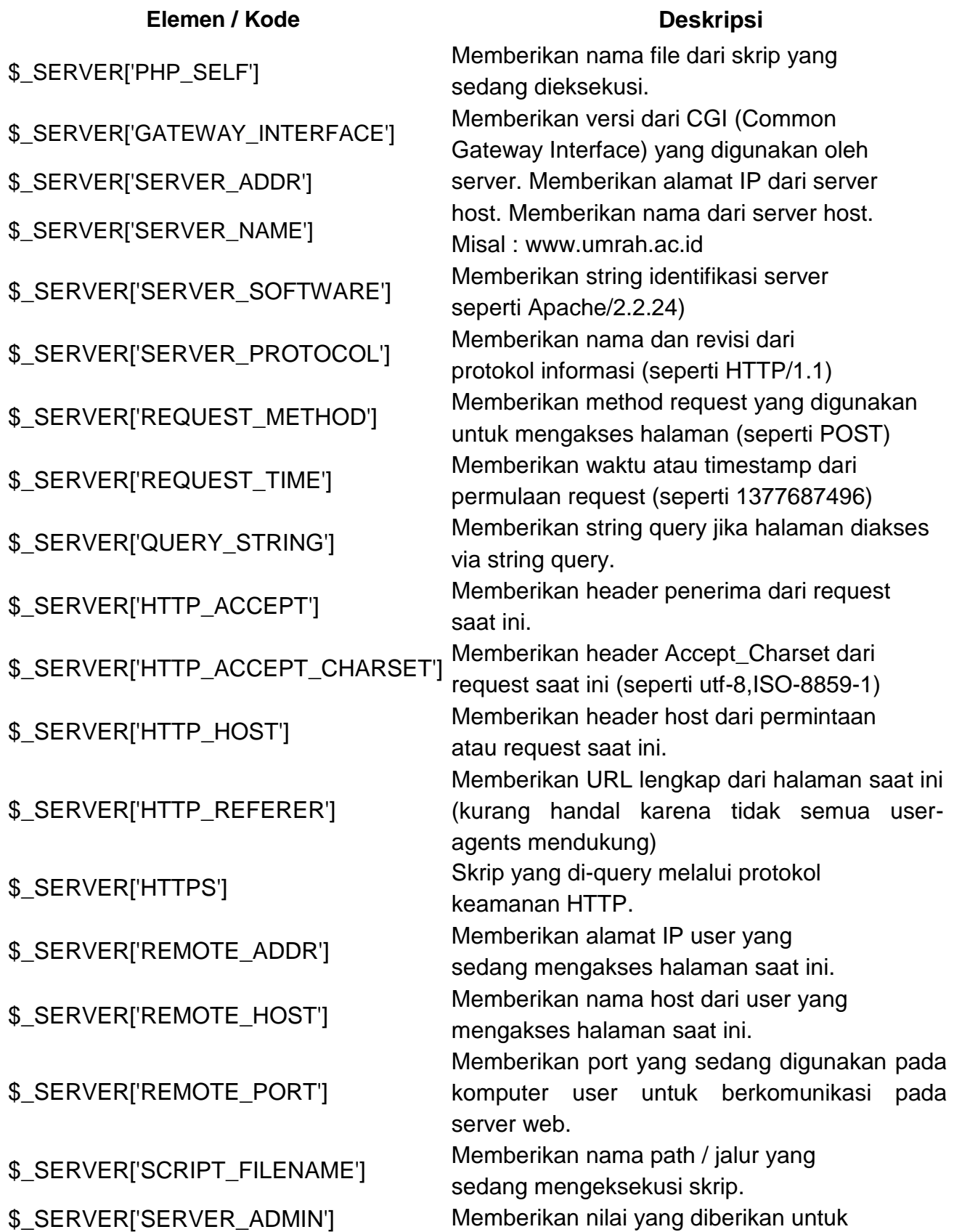

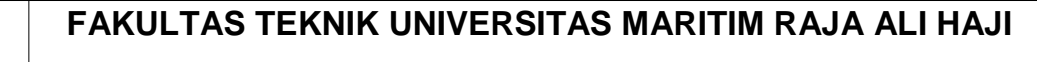

Praktikum Matakuliah Pemrograman Web | Hal. 21

<span id="page-25-0"></span>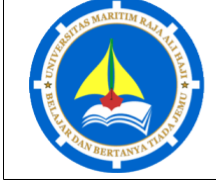

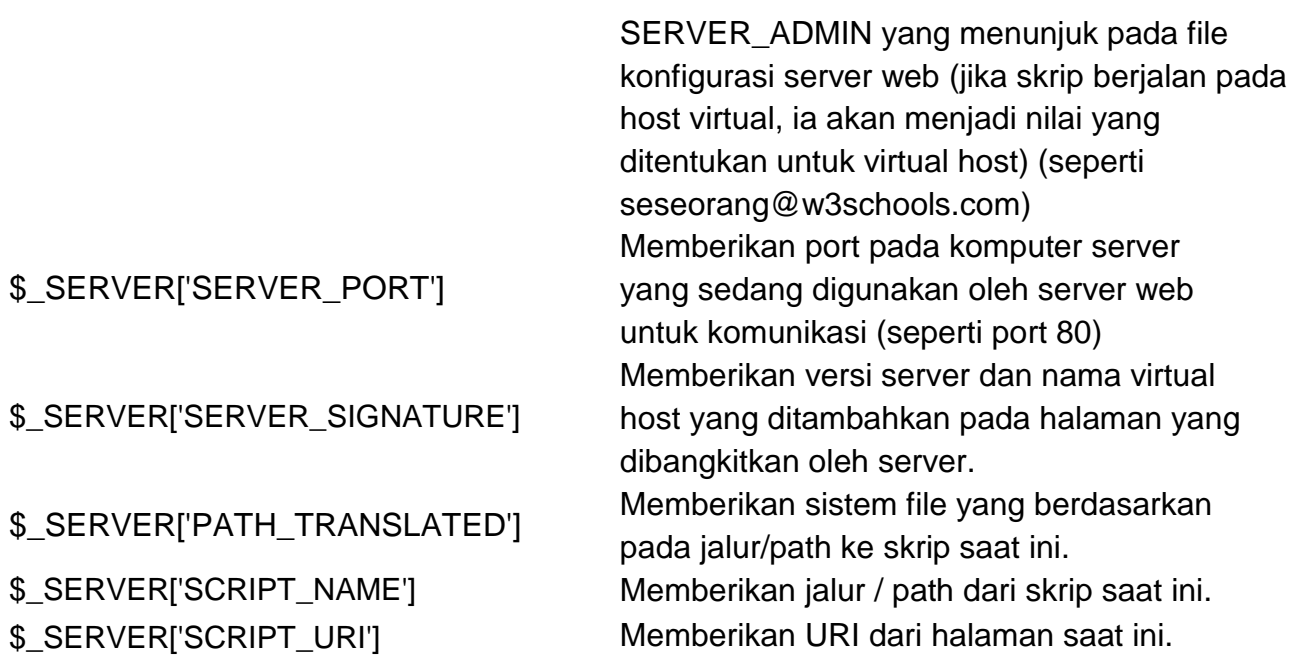

## **\$\_REQUEST**

\$ REQUEST PHP digunakan untuk mengumpulkan data setelah submit sebuah form HTML. Contoh berikut menunjukkan sebuah form dengan field input dan tombol submit. Ketika user melakukan submit data dengan menekan "Submit", data form dikirimkan untuk file yang dispesifikasikan dalam atribut aksi dari tag <form>. Dalam contoh ini, kita memperhatikan file ini memproses data form. Jika pengguna ingin menggunakan file PHP lain untuk memproses data form, menggantinya dengan nama file yang dipilih, maka gunakan variabel super global \$\_REQUEST untuk mengumpulkan field nilai input.

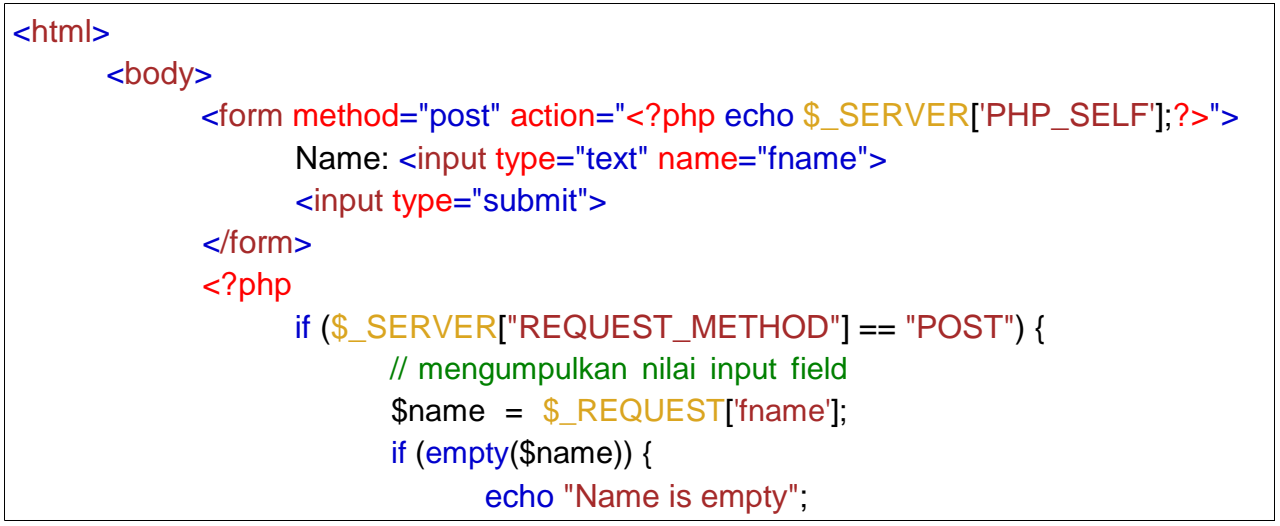

<span id="page-26-0"></span>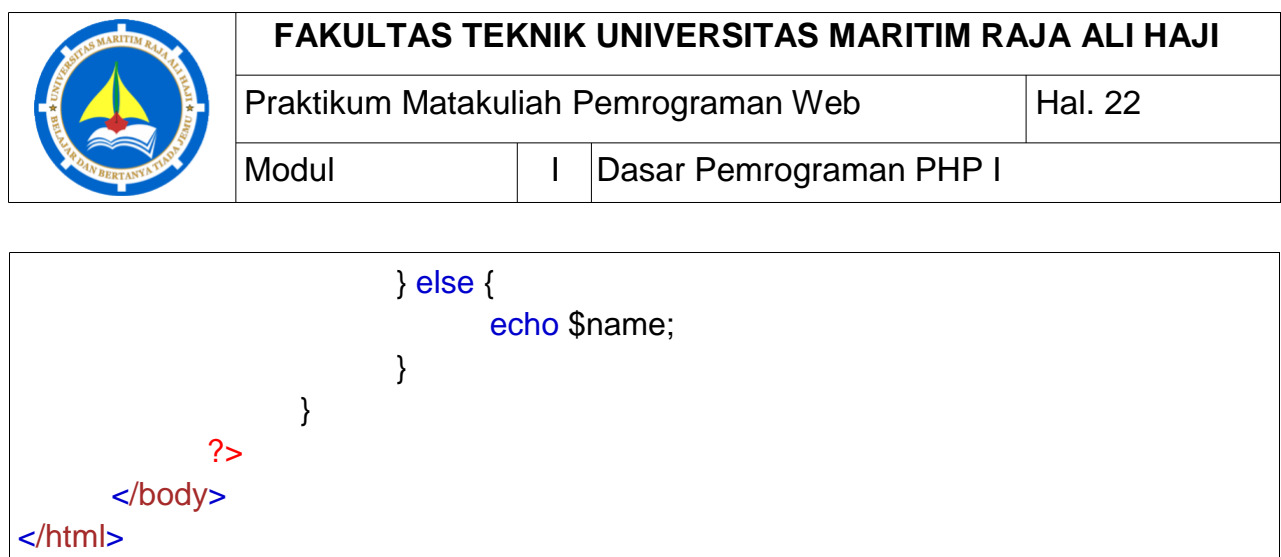

# **\$\_POST**

\$\_POST PHP sangat banyak digunakan untuk mengumpulkan data form setelah submit sebuah form HTML dengan method="post". \$ POST juga banyak digunakan untuk melewatkan variabel. Contoh berikut menunjukkan sebuah form dengan sebuah input field dan sebuah tombol submit. Ketika user melakukan submit data dengan menekan tombol submit, data form dikirim ke file yang dispesifikasikan dalam atribut aksi dari tag <form>. Pada contoh ini, perhatikan file untuk pemrosesan data. Jika ingin menggunakan file PHP lain untuk memproses data form, ganti dengan nama file yang diinginkan. Kemudian, gunakan variabel super global \$\_POST untuk mengumpulkan nilai field input.

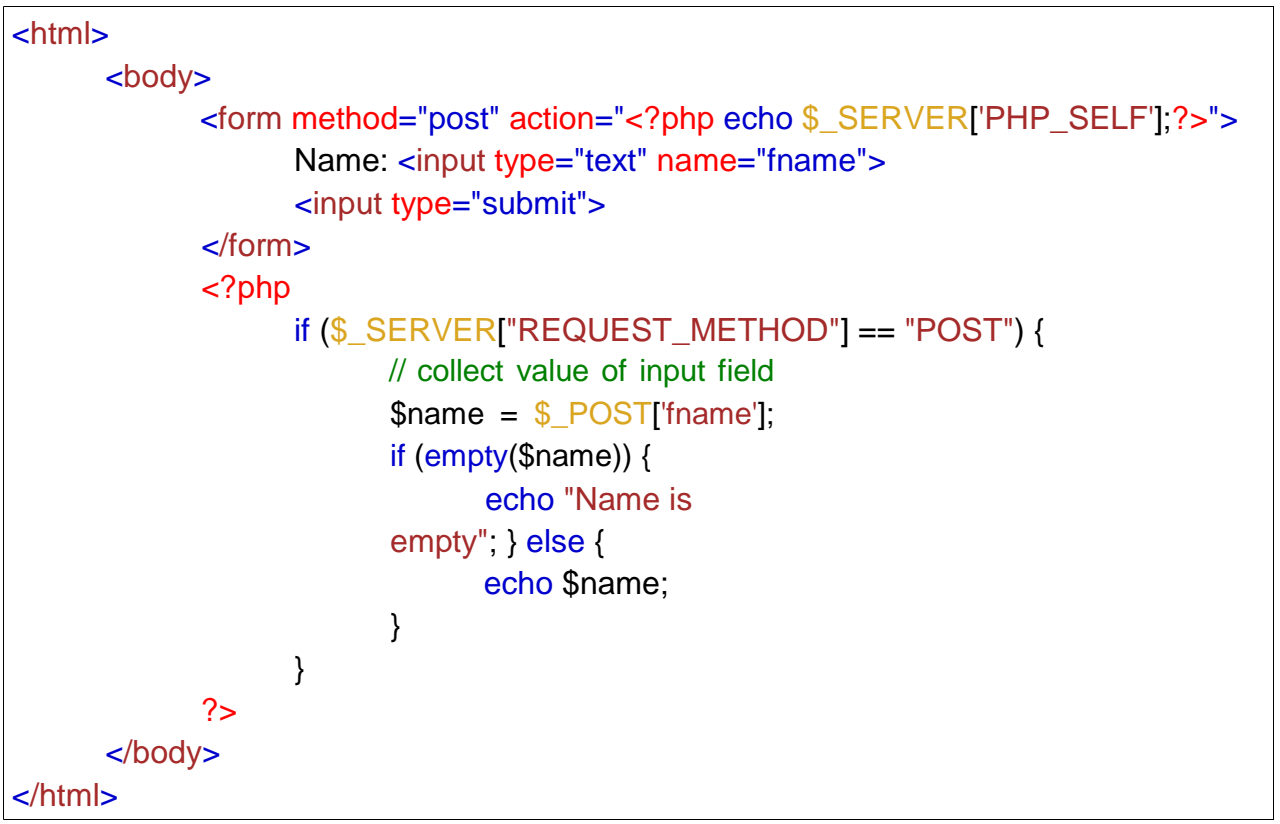

<span id="page-27-0"></span>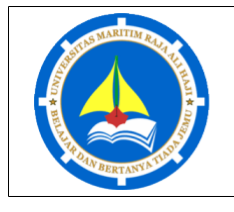

Modul | | Dasar Pemrograman PHP I

#### Praktikum Matakuliah Pemrograman Web Hal. 23

#### **\$\_GET**

\$ GET PHP bisa digunakan untuk mengumpulkan data form setelah submit sebuah form HTML dengan method="get". Juga bisa digunakan untuk mengumpulkan data yang dikirimkan dalalam URL. Asumsikan halaman HTML yang mengandung hyperlink dengan parameter berikut:

```
<html>
     <body>
           <a href="test_get.php?subject=PHP&web=umrah.ac.id">Test $GET
     </a> </body>
</html>
```
kemudian user meng-klik link "Test \$GET", parameter "subject" dan "web" dikirimkan ke skrip "test\_get.php", nilai dari kedua parameter tersebut bisa diakses dengan \$\_GET. Contoh berikut adalah skrip yang bisa mengakses nilai dari dua parameter tersebut.

```
<html>
      <body>
             <?php
                   echo "Study " . $_GET['subject'] . " at " . $_GET['web'];
             ?>
      </body>
</html>
```
# **TUGAS**

Buatlah program web untuk mengolah nama-nama anggota keluarga anda dengan kriteria sebagai berikut:

- 1. Nama-nama disimpan didalam variabel array.
- 2. Program menampilkan jumlah kata dan jumlah huruf pada nama yang anda tuliskan.
- 3. Program menampilkan kebalikan dari nama yang diinputkan.
- 4. Program menampilkan jumlah konsonan dan jumlah vokal pada nama yang telah diinputkan.

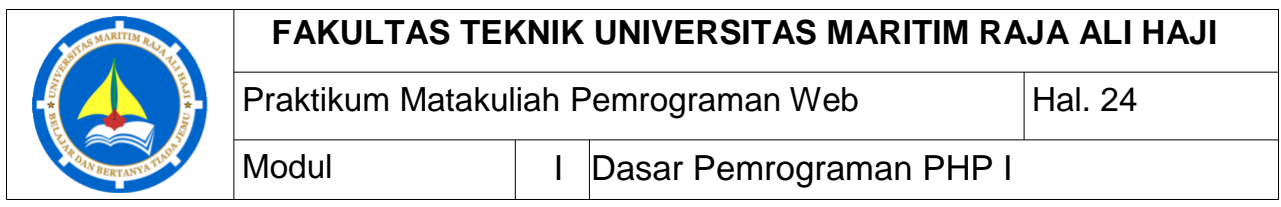

#### CATATAN:

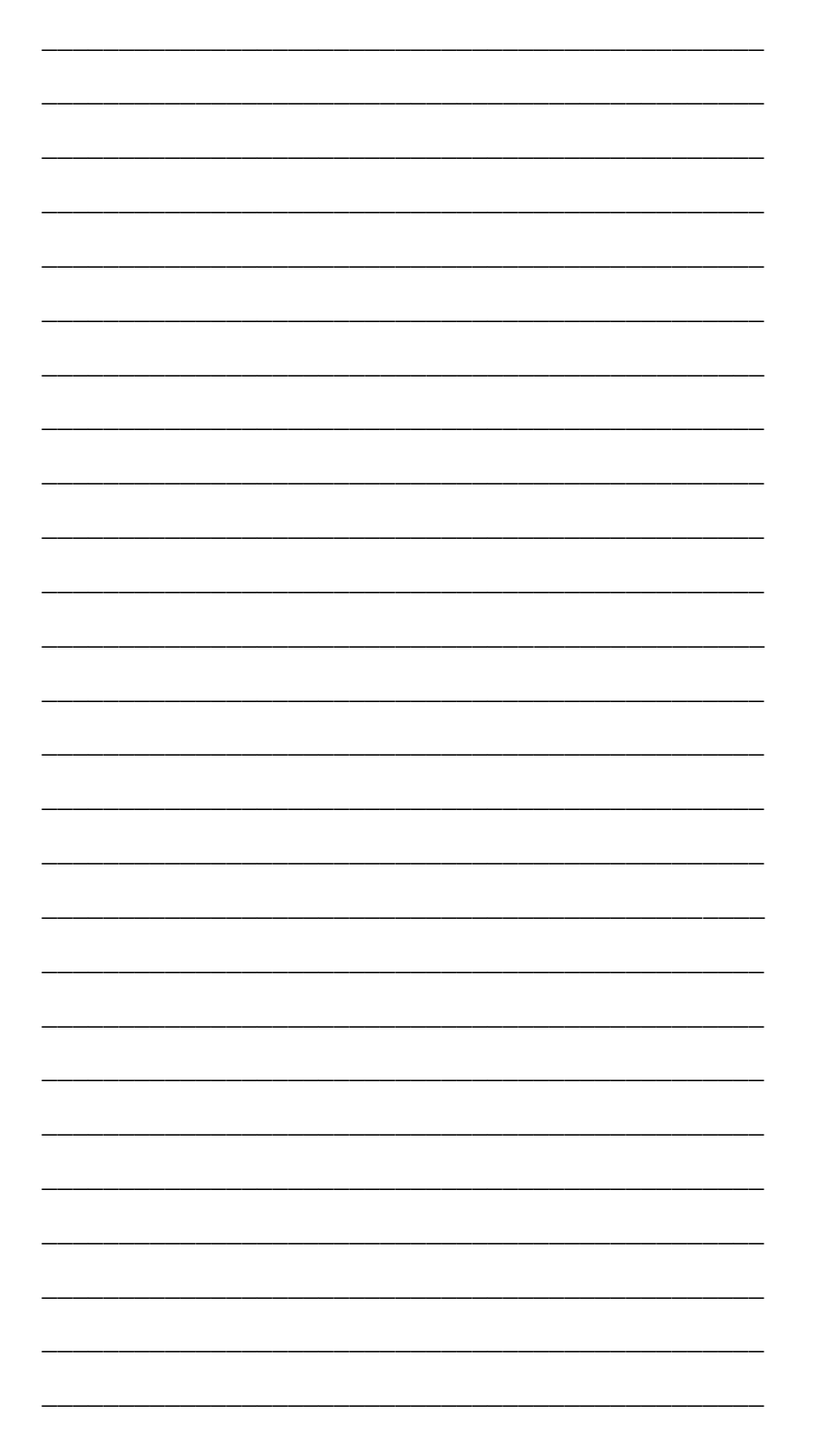

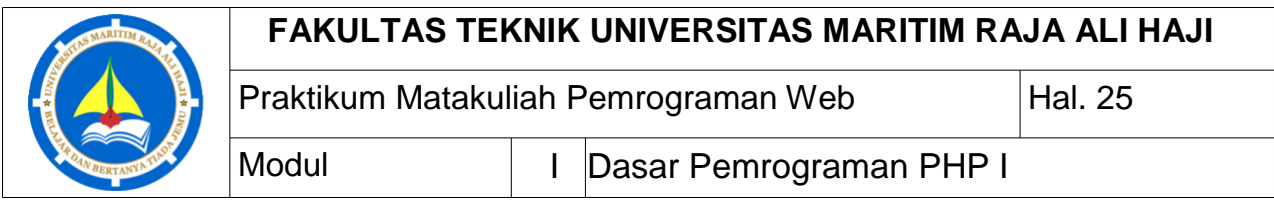

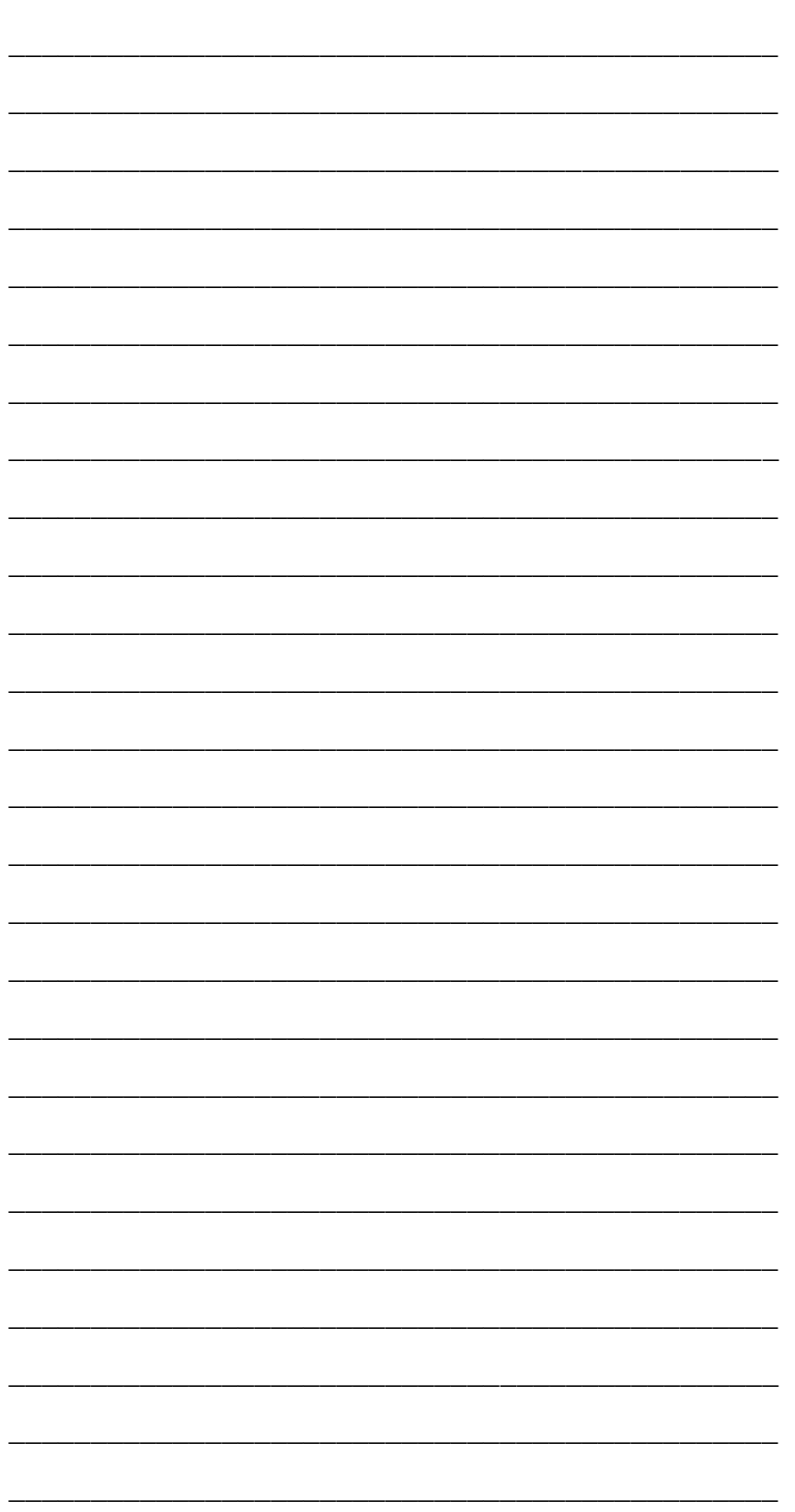

<span id="page-30-0"></span>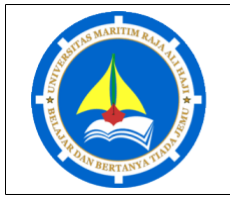

Modul | II Penanganan Form

#### **SASARAN**

- Mahasiswa mampu membuat handling yang mampu mengolah data dari form HTML.
- Mahasiswa mampu membuat batasan-batasan untuk menangani inputan dari form HTML.

# **Form Handling**

Variabel superglobal PHP \$\_GET dan \$\_POST digunakan untuk mengumpulkan data-form. Contoh berikut menunjukkan form HTML sederhana dengan dua field input dan tombol submit:

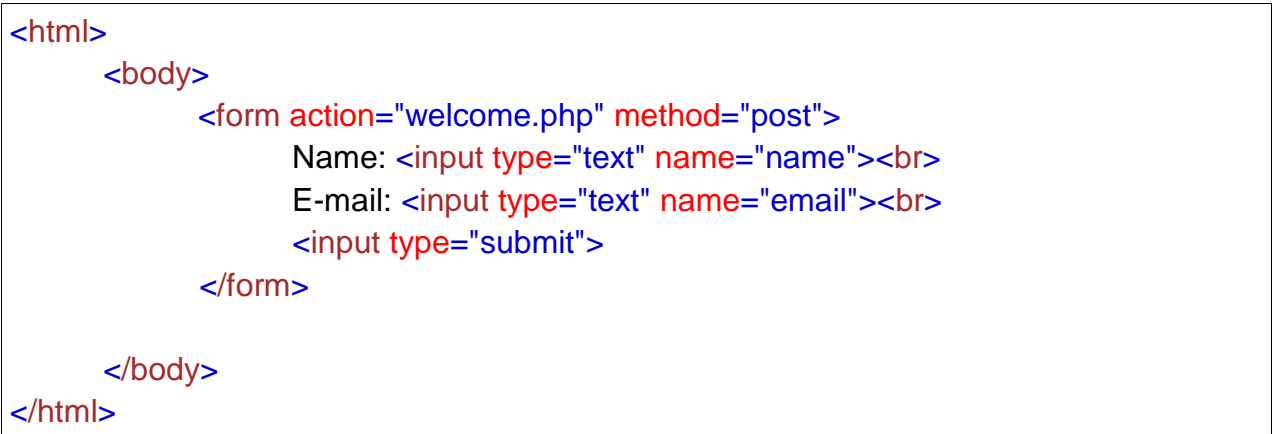

Ketika user mengisi form, dan menekan tombol click, data form dikirim untuk memproses file PHP dengan nama "welcome.php". Data form dikirimkan dengan method HTTP POST. Untuk menampilkan data yang sudah disubmit bisa dilakukan dengan mencetak data tersebut menggunakan perintah echo. File "welcome.php" adalah sebagai berikut:

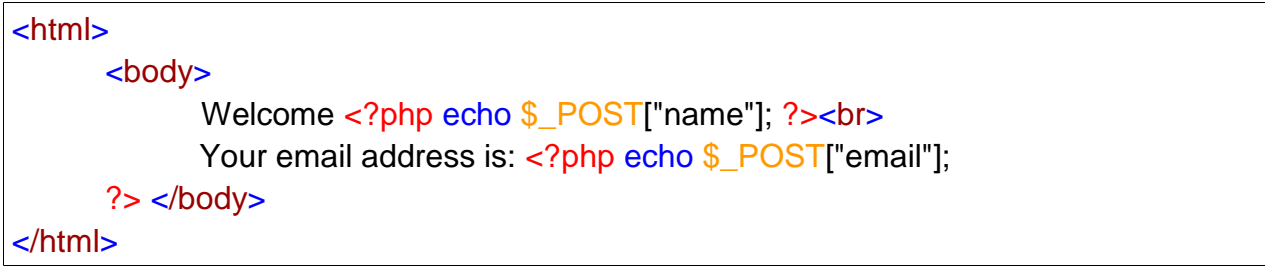

<span id="page-31-0"></span>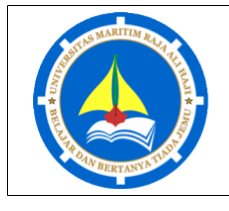

Praktikum Matakuliah Pemrograman Web Hal. 27 Modul | II Penanganan Form

Jika field nama diinputkan dengan Budi dan email diinputkan dengan [budi@mail.com](mailto:budi@mail.com) maka output yang akan tampil adalah sebagai berikut: Welcome Budi

Your email address is [budi@mail.com](mailto:budi@mail.com)

Hasil yang sama juga akan tampil dengan menggunakan method get sebagai berikut:

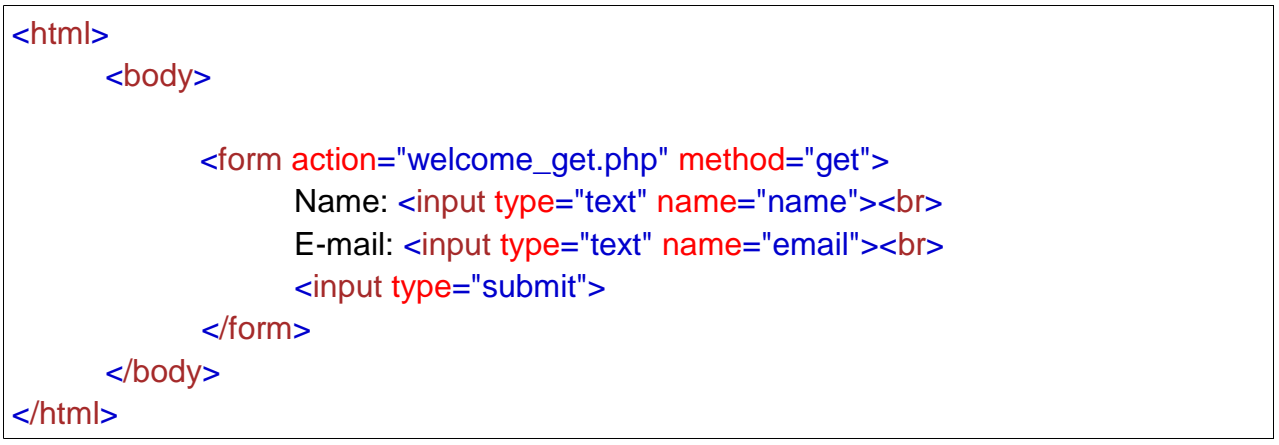

dengan file "welcome\_get.php" sebagai berikut:

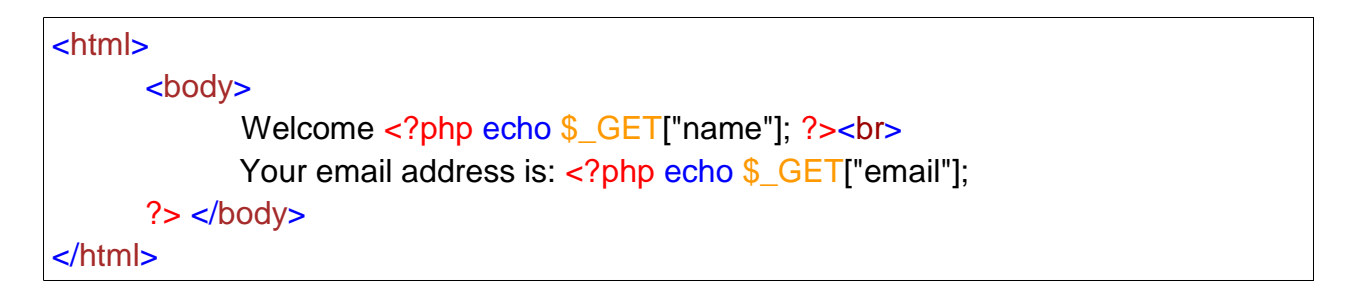

# **GET vs. POST**

GET dan POST membuat sebuah array (contoh array(kunci => nilai, kunci2 => nilai2, kunci3 => nilai3, …)). Array ini menyimpan pasangan kunci/nilai, dimana kuncikunci adalah nama-nama dari form control dan nilai-nilai adalah data input dari user. Method GET diakses menggunakan \$ GET dan method POST diakses menggunakan \$\_POST. Kedua variabel ini adalah variabel superglobal, yang selalu bisa diakses, tanpa memperhatikan lingkup dan bisa diakses dari fungsi, class atau file yang berbeda tanpa harus melakukan teknik khusus. \$\_GET adalah sebuah array dari variabel yang dikirimkan ke skrip melalui parameter URL. \$\_POST adalah sebuah array dari variabel yang dikirimkan ke skrip melalui method HTTP POST.

<span id="page-32-0"></span>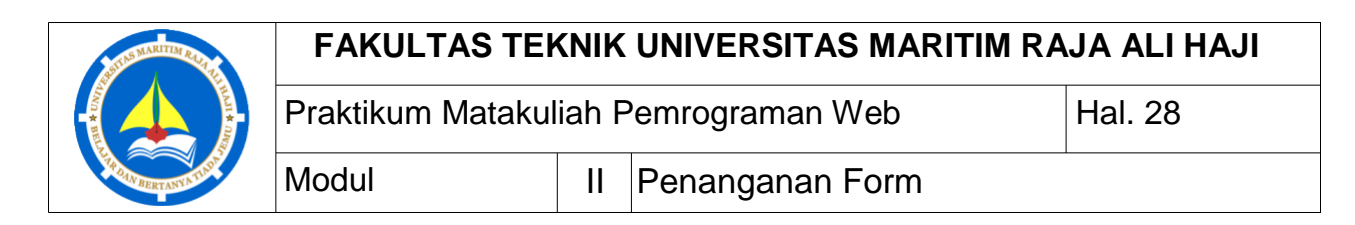

#### **Kapan sebaiknya menggunakan GET?**

Informasi dikirim dari sebuah form dengan method GET bisa dilihat oleh semua orang (semua nama dan nilai variabel ditampilkan di URL). GET juga memiliki batas pada jumlah informasi yang dikirim. Batasannya adalah sekitar 2000 karakter. Namun, karena variabel ditunjukkan di URL, ia memungkinkan untuk dilakukan bookmark halaman. Dalam beberapa kasus, hal ini sangat bermanfaat. GET bisa digunakan untuk mengirimkan data yang tidak sensitif.

**Ingat!** GET tidak boleh digunakan untuk mengirimkan password atau informasi sensitif lainnya!

#### **Kapan menggunakan POST?**

Informasi yang dikirim dari sebuah form dengan method POST tidak bisa dilihat oleh siapapun (semua nama-nama atau nilai-nilai tertanam didalam body request HTTP) dan tidak memiliki batasan jumlah informasi yang akan dikirim. POST juga mendukung fungsionalitas lanjutan seperti dukungan untuk input biner multi-part ketika sedang melakukan upload file ke server. Namun, karena variabel tidak ditampilkan di URL, tidak mungkin untuk dilakukan bookmark halaman (data tidak ter-bookmark). Developer lebih baik menggunakan POST untuk mengirimkan data form.

# **Validasi Form PHP**

Pertimbangkan keamanan ketika memproses form PHP!

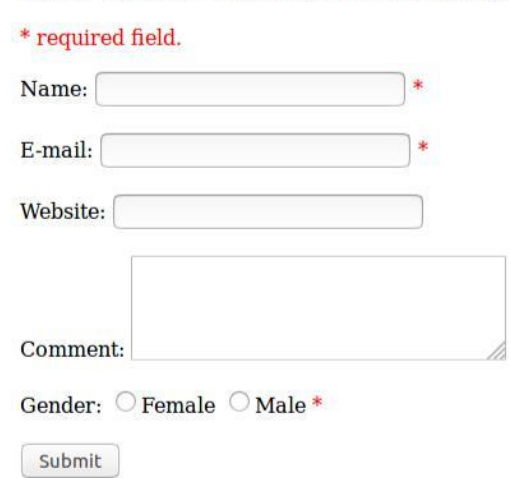

#### **PHP Form Validation Example**

# <span id="page-33-0"></span>**FAKULTAS TEKNIK UNIVERSITAS MARITIM RAJA ALI HAJI** Praktikum Matakuliah Pemrograman Web Hal. 29 Modul | II Penanganan Form

Form HTML yang akan kita gunakan pada modul ini, mengandung bermacammacam field input, misalnya text field yang harus diisi dan text field yang opsional, tombol pilihan (radio button), dan tombol submit. Rule atau aturan validasi untuk form diatas adalah sebagai berikut:

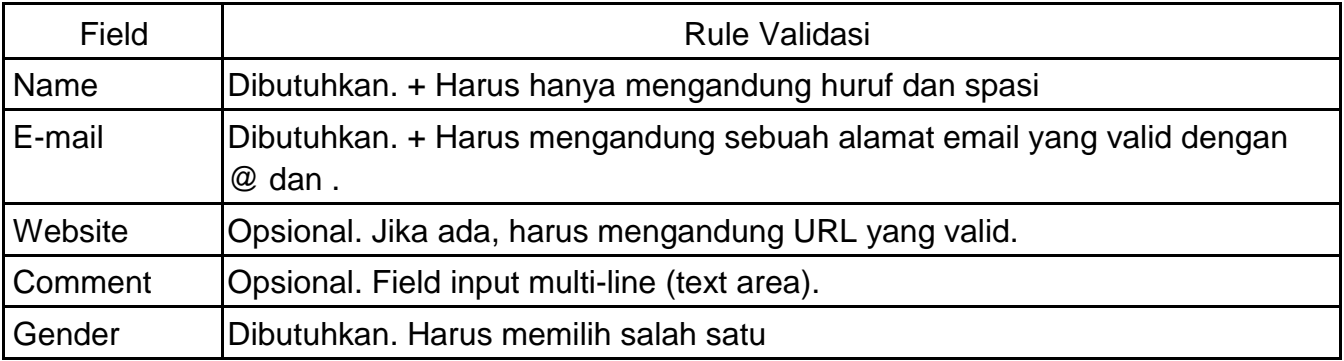

Kode HTML untuk membentuk Form tersebut adalah sebagai berikut:

### *Text Field*

Field nama, email dan website adalah elemen-elemen text input, dan field komentar adalah textarea yaitu sebagai berikut:

Name: <input type="text" name="name"> E-mail: <input type="text" name="email"> Website: <input type="text" name="website"> Comment: <textarea name="comment" rows="5" cols="40"></textarea>

#### *Radio Button*

Field jenis kelamin adalah radio button yaitu sebagai berikut:

```
Gender:
<input type="radio" name="gender" value="female">Female 
<input type="radio" name="gender" value="male">Male
```
### *Form Element*

Kode HTML untuk membentuk form pada gambar diatas adalah sebagai berikut:

```
<form method="post" action="<?php echo 
htmlspecialchars($_SERVER["PHP_SELF"]);? >">
```
<span id="page-34-0"></span>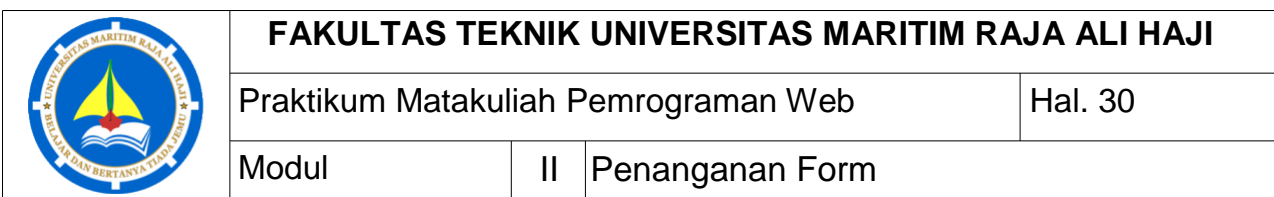

Ketika form disubmit, data pada form dikirim dengan method "post". **\$\_SERVER["PHP\_SELF"]** adalah variabel super global yang mengembalikan nama file dari skrip yang sedang dieksekusi. Sehingga kode form diatas mengirim data pada form ke halaman itu sendiri. Sedangkan fungsi **htmlspecialchars()** adalah fungsi yang mengkonversikan karakter-karakter spesial ke entitas HTML. Sebagai contoh, fungsi tersebut akan mengkonversikan karakter < dan > menjadi &lt; dan &gt;. Fungsi ini mencegah injeksi yang bisa dilakukan dengan HTML atau javascript (Cross-site Scripting Attack) pada form tersebut.

#### **Catatan Penting pada Keamanan Form PHP**

Variabel \$\_SERVER["PHP\_SELF"] bisa digunakan oleh hacker! Jika PHP\_SELF digunakan pada halaman web, user bisa memasukkan skrip dengan terlebih dahulu memasukkan garis miring (/) kemudian beberapa perintah Cross Site Scripting (XSS) untuk dieksekusi. XSS adalah tipe kelemahan keamanan komputer yang secara tipikal ditemukan dalam aplikasi web.

Asumsikan kita memiliki halaman web dengan nama "test\_form.php", dan form hanya kita deklarasikan sebagai berikut:

<form method="post" action="<?php echo \$\_SERVER["PHP\_SELF"];?>">

Kemudian user memasukkan URL pada address bar dengan alamat sebagai berikut:

[http://www.example.com/test\\_form.php/%22%3E%3Cscript%3Ealert\('hacked'\)%3C/script](http://www.example.com/test_form.php/%22%3E%3Cscript%3Ealert() [%3E](http://www.example.com/test_form.php/%22%3E%3Cscript%3Ealert()

yang jika ditranslasikan akan menjadi:

```
<form method="post" action="test_form.php/"><script>alert('hacked')</script>
```
Kode ini menambah tag script dan perintah alert atau peringatan, ketika halaman dibuka, kode javascript tersebut akan dieksekusi, maka user akan melihat kotak peringatan dengan tulisan "hacked".

#### **Berhati-hatilah dengan kemungkinan penambahan kode javascript pada tag <script>!**

Hacker bisa mengarahkan user ke file pada server yang lain, dan file itu bisa mengandung kode yang bisa merubah variabel global atau melakukan submit form pada alamat web yang berbeda untuk mencuri data user.

<span id="page-35-0"></span>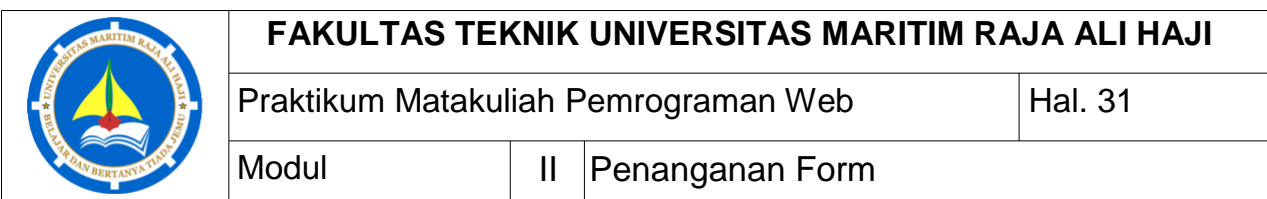

Bagaimana menghindari penyalahgunaan \$\_SERVER["PHP\_SELF"]?

Caranya adalah dengan menggunakan fungsi htmlspecialchars(). Fungsi tersebut akan mengkonversikan karakter khusus ke entitas HTML. Ketika user memasukkan URL dengan tag script seperti contoh sebelumnya, maka akan ditranslasikan sebagai berikut:

<form method="post"

action="test\_form.php/"><script&gt;alert('hacked')&lt;/script&gt;">

dengan cara ini, percobaan penyalahgunaan akan gagal.

#### *Memvalidasi data Form dengan PHP*

Hal pertama yang akan kita lakukan adalah memasukkan semua variabel melalui fungsi htmlspecialchars(). Kemudian ada juga dua hal ketika user melakukan submit form:

- 1. Membuang karakter-karakter yang tidak dibutuhkan (seperti spasi extra, tab extra, dan baris baru yang ektra) dari data input user (dengan fungsi trim()).
- 2. Membuang backslash (\) tatu garis miring dari data input user (dengan fungsi stripslashed()).

Langkah berikutnya adalah membuat fungsi yang akan melakukan pemeriksaan kebenaran data yang diinputkan oleh user. Contohnya adalah sebagai berikut:

```
<?php
        // define variables and set to empty values
        \text{\$name} = \text{\$email} = \text{\$gender} = \text{\$command} = \text{\$when} = \text{\$website} = \text{\$''};if ($ SERVER["REQUEST METHOD"] == "POST") {
                 \mathsf{name} = \text{test} \text{input}(\$ \text{POST}[\text{"name"}]);
                 $email = test_input(<math>$. POST['email']</math>);$website = test^\text{-}input(\$_\text{-POST}[\text{website}]).%<b>comment</b> = test_input(<math>_{p}POST</math>["comment"]);$gender = test_input(<math>_{\degree} POST['gender']);
        }
        function test_input($data) {
                 \deltadata = trim(\deltadata);
                 $data = stripslashes($data);
                 $data = htmlspecialchars($data);
                 return $data;
```
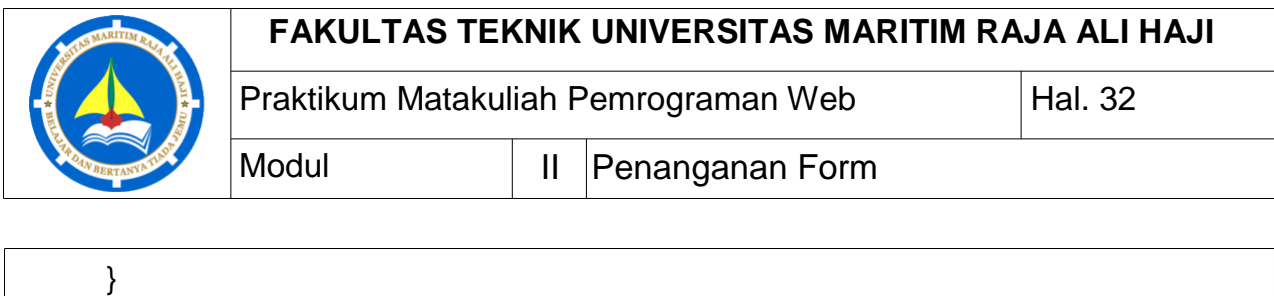

?> Ingat bahwa pada permulaan skrip, adalah pemeriksaan apakah form sudah

disubmit menggunakan \$\_SERVER["REQUEST\_METHOD"]. Jika REQUEST\_METHOD adalah POST, maka form telah disubmit dan seharusnya tervalidasi. Jika belum tersubmit, lewati langkah validasi dan tampilkan form kosong. Namun pada contoh diatas semua field input adalah opsional. Skrip bekerja baik bahkan jika user tidak melakukan entri data.

### *Field yang Dibutuhkan*

Kode program berikut terdapat tambahan variabel baru yaitu: \$nameErr, \$emailErr, \$genderErr. Variabel-variabel error ini akan menangani pesan error untuk field yang dibutuhkan. Percabangan dengan if else juga akan ditambahkan untuk setiap variabel \$\_POST. Fungsinya untuk memeriksa apakah variabel \$\_POST kosong, hal ini dilakukan dengan menggunakan fungsi empty(). Jika kosong, maka pesan error disimpan dalam variabel error yang berbeda, dan jika tidak kosong, ia akan mengirim data input user melalui fungsi test\_input():

```
<?php
       // define variables and set to empty values
       $nameErr = $emailErr = $genderErr = $websiteErr = ""; 
       \text{Same} = \text{Semail} = \text{Sender} = \text{Scomment} = \text{Swebsite} = \text{""};
       if (S SERVER["REQUEST METHOD"] == "POST")
              { if (empty($_POST["name"])) {
                     $nameErr = "Name is required";
              } else {
                     \text{name} = \text{test} input(\text{\$} POST["name"]);
              }
              if (empty($_POST["email"])) {
                     $emailErr = "Email is required";
              } else {
                      $email = test input(<math>$ POST["email"]);
              }
              if (empty($_POST["website"])) {
                     $website = "";
```
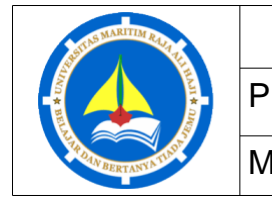

?>

### **FAKULTAS TEKNIK UNIVERSITAS MARITIM RAJA ALI HAJI**

Modul | II Penanganan Form

```
Praktikum Matakuliah Pemrograman Web Hal. 33
```
} else {  $$website = test_input( $_{POST}$ ["website");$ } if (empty(\$\_POST["comment"])) {  $$comment = "";$ } else {  $%$  scomment = test\_input( $\$  POST["comment"]); } if (empty(\$\_POST["gender"])) { \$genderErr = "Gender is required"; } else {  $$gender = test_input( $$. POST['gender']$ );$ } }

Setelah kode diatas ditambahkan, beberapa skrip ditambahkan pada setiap field yang dibutuhkan pada form, fungsinya untuk menampilkan pesan error jika field yang dibutuhkan tidak diisi. Form HTMLnya adalah sebagai berikut:

```
<form method="post" action="<?php echo 
htmlspecialchars($_SERVER["PHP_SELF"]);?>">
      Name: <input type="text" name="name">
      <span class="error">* <?php echo
      $nameErr;?></span> <br><br>
      E-mail:
      <input type="text" name="email">
      <span class="error">* <?php echo $emailErr;?></span> 
      <br><br>
      Website:
      <input type="text" name="website">
      <span class="error"><?php echo $websiteErr;?></span> 
      <br><br>
      Comment: <textarea name="comment" rows="5" cols="40"></textarea>
      <br><br>
      Gender:
      <input type="radio" name="gender" value="female">Female
```
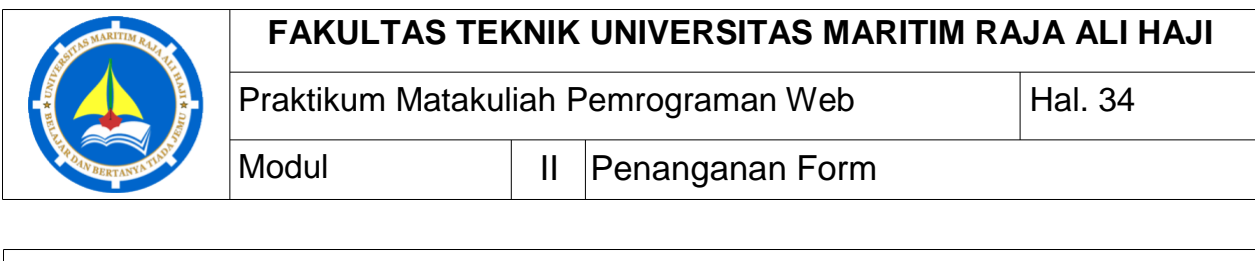

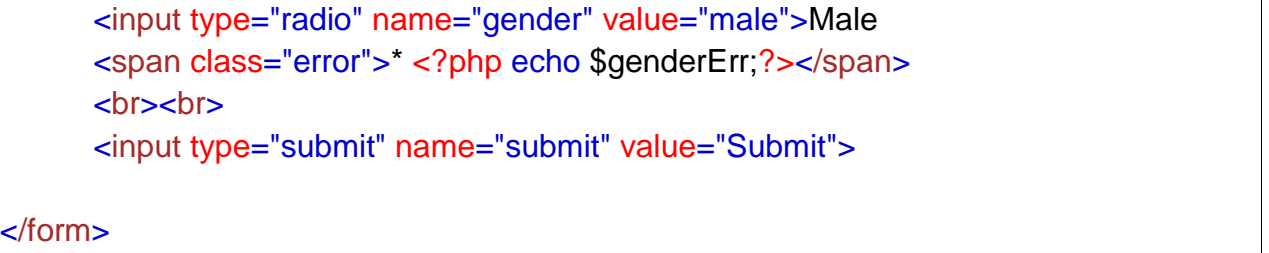

### *Validasi Nama*

Kode berikut menunjukkan cara sederhana untuk memeriksa apakah field nama hanya mengandung huruf dan spasi. Jika nilai dari nama tidak valid, maka pesan error akan disimpan didalam variabel \$nameErr:

```
\text{name} = \text{test} \text{input}(\text{\$} \text{POST}[\text{"name"}]);
if (!preg_match("/\sqrt{a}-zA-Z ]*$/",$name)) {
        $nameErr = "Only letters and white space allowed";
}
```
Fungsi preg\_match() mencari string berdasarkan pola, mengembalikan nilai true jika polanya ada, false jika polanya tidak ada.

### *Validasi Email*

Cara paling mudah dan paling aman untuk memeriksa apakah sebuah alamat email memiliki pola yang sesuai adalah dengan menggunakan fungsi filter\_var(). Kode dibawah memeriksa apakah alamat email yang dimasukkan menggunakan pola yang sesuai atau tidak, jika tidak, maka pesan error akan disimpan kedalam variabel \$emailErr:

```
\text{Semail} = \text{test input}(\$ \text{ POST}["email"]);
if (!filter_var($email, FILTER_VALIDATE_EMAIL))
       { $emailErr = "Invalid email format";
}
```
### *Validasi URL*

Kode program berikut menunjukkan cara untuk memeriksa apakah sintaks alamat URL valid atau tidak. Ekspresi reguler ini mengizinkan keberadaan tanda pisah pada URL. Jika sintaks alamat URL tidak valid, maka pesan error akan disimpan kedalam variabel \$websiteErr:

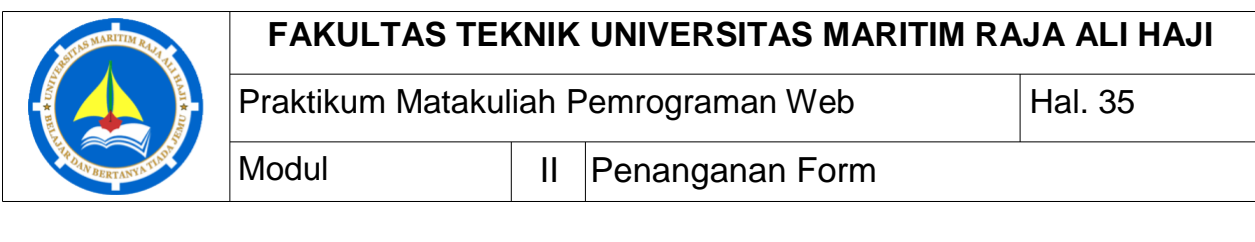

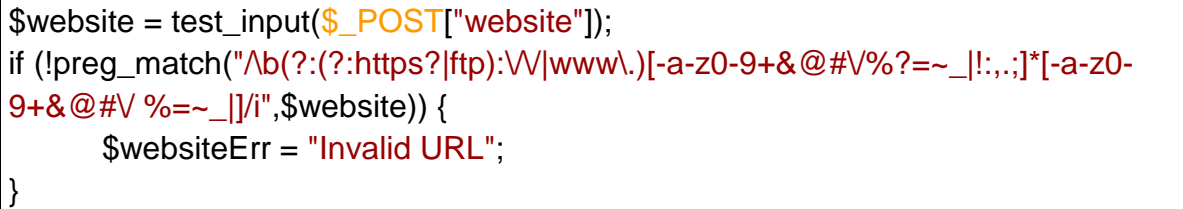

Biasanya, jika user salah menginputkan nilai, maka halaman yang tampil adalah halaman yang sama dengan field yang sudah terisi dengan nilai field yang sudah diinput sebelumnya. Untuk menunjukkan nilai dalam field input setelah user menekan tombol submit, ada beberapa skrip PHP yang perlu ditambahkan didalam atribut value pada field input name, email, dan website. Khusus untuk field textarea, akan skrip tersebut akan ditambahkan antara tag <textarea> dan tag </textarea>. Skrip yang singkat akan mengeluarkan nilai dari variabel \$name, \$email, \$website dan \$comment. Untuk radio button atau tombol radio, akan ditambahkan kode yang membuat salah satu pilihan terpilih.

```
Name: <input type="text" name="name" value="<?php echo $name;?>">
E-mail: <input type="text" name="email" value="<?php echo $email;?>">
Website: <input type="text" name="website" value="<?php echo $website;?>">
Comment: <textarea name="comment" rows="5" cols="40"><?php echo
$comment;? > </textarea>
Gender:
<input type="radio" name="gender"
<?php if (isset($gender) && $gender=="female") echo
"checked";?> value="female">Female
<input type="radio" name="gender"
<?php if (isset($gender) && $gender=="male") echo
```

```
"checked";?> value="male">Male
```
# **TUGAS**

Buatlah program web untuk menginputkan username dan password menggunakan form dan penanganan input data dengan kriteria sebagai berikut:

- 1. username yang dinputkan tidak boleh lebih dari tujuh karakter.
- 2. password yang dinputkan harus terdiri dari huruf kapital, huruf kecil, angka dan karakter khusus.
- 3. Jumlah karakter password tidak boleh kurang dari sepuluh karakter.

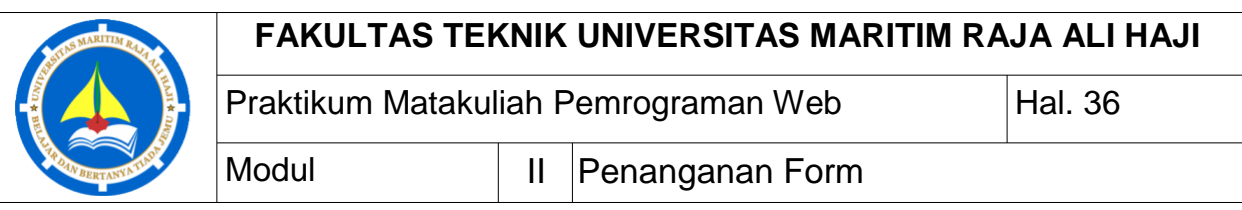

### **CATATAN:**

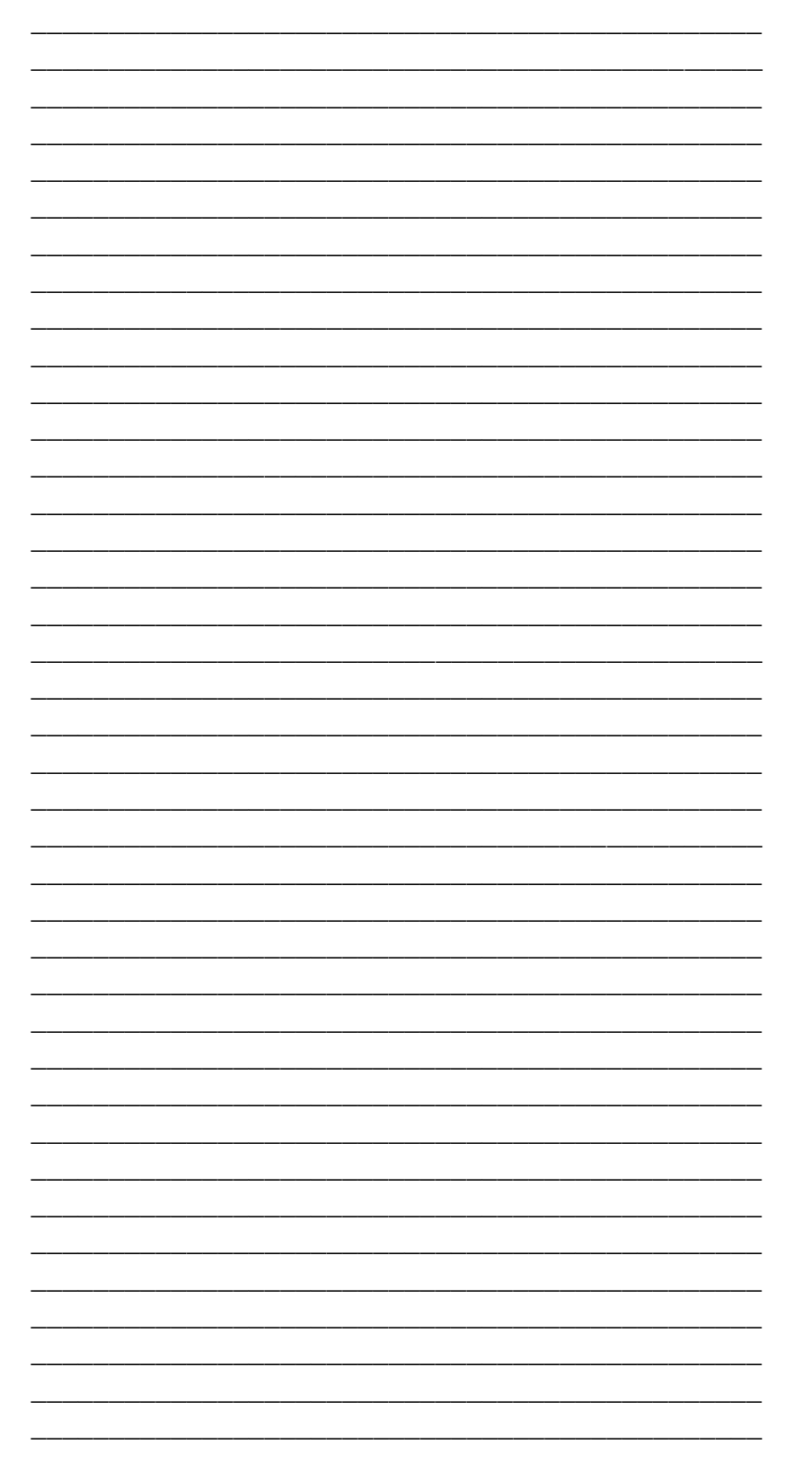

![](_page_41_Picture_2.jpeg)

![](_page_41_Picture_3.jpeg)

![](_page_42_Picture_1.jpeg)

Praktikum Matakuliah Pemrograman Web Hal. 38

Modul | III Pemrograman PHP Lanjut

### **SASARAN**

- Mahasiswa mampu membuat program yang dapat mengolah tanggal dan waktu.
- Mahasiswa mampu membuat program yang bisa bekerja dengan berkas atau file.

# **PHP Lanjutan**

# **Tanggal dan Waktu**

Fungsi date() pada PHP digunakan untuk melakukan format tanggal dan / atau waktu. Selain itu juga fungsi date() pada PHP melakukan format stempel waktu (timestamp) untuk tanggal dan waktu yang bisa dibaca. Sintaks untuk fungsi ini adalah sebagai berikut:

### **date(***format, timestamp***)**

*format* dibutuhkan untuk memspesifikasikan format timestamp. Sedangkan *timestamp* adalah opsional untuk menspesifikasikan timestamp, secara default nilainya adalah tanggal dan waktu sekarang. Sebuah timestamp merupakan susunan karakter yang menyimbolkan tanggal dan waktu tertentu saat suatu kejadian terjadi.

Untuk memperoleh tanggal, ada beberapa karakter yang secara umum digunakan untuk tanggal:

**d** – merepresentasikan hari dalam satu bulan (01 hingga 31)

**m** – merepresentasikan bulan dalam satu tahun (01 hingga 12)

**Y** – merepresentasikan tahun (dalam empat digit)

**l** (huruf kecil dari "L") - merepresentasikan hari dalam seminggu.

Karakter lain seperti "/", ".", atau "-" bisa juga ditambahkan antara karakter-karakter diatas untuk format tambahan pada tanggal yang ingin ditampilkan. Berikut adalah contoh program untuk menampilkan tanggal sekarang:

```
<?php
      echo "Today is " . date("Y/m/d") . "<br>";
      echo "Today is " . date("Y.m.d") . "<br>";
      echo "Today is " . date("Y-m-d") . "<br>";
      echo "Today is " . date("l");
?>
```
Untuk mendapatkan waktu juga terdapat beberapa karakter yang bisa digunakan secara umum:

**h** – merepresentasikan jam dalam format 12-jam (01 hinggal 12)

```
i – merepresentasikan menit (00 hingga 59)
```
![](_page_43_Picture_0.jpeg)

- **s** merepresentasikan detik (00 hingga 59)
- **a** merepresentasikan Ante Meridiem atau Post Meridiem (am atau pm) contoh program untuk menampilkan waktu sekarang adalah sebagai berikut:

```
<?php
      echo "The time is " . date("h:i:sa");
?>
```
**Ingat!**

```
Fungsi date() pada PHP hanya mengembalikan waktu sekarang pada komputer server!
```
### **Menyesuaikan Zona Waktu (Time Zone)**

Jika waktu yang kita peroleh dari web server tidak sesuai dengan waktu pada komputer kita, hal itu mungkin disebabkan oleh server hosting yang digunakan sedang berada pada negara lain yang menggunakan zona waktu yang berbeda. Kita bisa merubah zona waktu yang akan digunakan pada website, yaitu sebagai berikut:

```
<?php
      date_default_timezone_set("America/New_York"); 
      echo "The time is " . date("h:i:sa");
?>
```
# **Membuat Tanggal dengan PHP mktime()**

Fungsi mktime() mengembalikan timestamp Unit untuk tanggal. Timestamp unix mengandung jumlah detik antara zaman Unix (january 1 1970 00:00:00 GMT) dan waktu yang dispesifikasikan. Sintaksnya adalah mktime(*jam, menit, detik, bulan, hari , tahun*). Berikut contoh programnya:

```
<?php
      $d=mktime(11, 14, 54, 8, 12, 2014);
      echo "Created date is " . date("Y-m-d h:i:sa", $d);
?>
```
# **Membuat Tanggal dari String dengan PHP strtotime()**

Fungsi PHP strtotime() digunakan untuk mengkonversikan string yang bisa dibaca oleh manusia ke bentuk waktu sistem Unix. Sintax dari fungsi tersebut adalah strtotime(*time,now*), contoh penggunaan fungsi tersebut adalah sebagai berikut:

Praktikum Matakuliah Pemrograman Web Hal. 40

![](_page_44_Picture_1.jpeg)

Modul | III Pemrograman PHP Lanjut

```
<?php
      $d=strtotime("10:30pm April 15 2014");
      echo "Created date is " . date("Y-m-d h:i:sa", $d);
?>
```
PHP termasuk pintar mengkonversikan string ke dalam bentuk tanggal, sehingga bisa dimasukkan nilai yang beragam seperti sebagai berikut:

```
<?php
      $d=strtotime("tomorrow");
      echo date("Y-m-d h:i:sa", $d) . "<br>";
      $d=strtotime("next Saturday");
      echo date("Y-m-d h:i:sa", $d) . "<br>";
      $d=strtotime("+3 Months");
      echo date("Y-m-d h:i:sa", $d) . "<br>";
?>
```
Hasil dari fungsi PHP stortotime() ini bisa digunakan untuk perbandingan seperti contoh berikut:

```
<?php
      $startdate = strtotime("Saturday");
      $enddate = strtotime("+6 weeks", $startdate);
      while ($startdate < $enddate) {
             echo date("M d", $startdate) . "<br>";
             $startdate = strtotime("+1 week", $startdate);
      }
      $d1=strtotime("July 04");
      $d2=ceil(($d1-time())/60/60/24);
      echo "There are " . $d2 ." days until 4th of July.";
?>
```
# **Include File**

Statement include atau require mengambil semua teks/kode/markup yang ada dalam file yang dispesifikasikan dan menyalin ke dalam file yang menggunakan

![](_page_45_Picture_1.jpeg)

Modul | III Pemrograman PHP Lanjut

statement include tersebut. Fungsi ini sangat bermanfaat ketika kita ingin memasukkan kode PHP, HTML atau teks yang sama pada banyak halaman website.

Statement **include** dan **statement** require adalah indentik, kecuali terhadap kegagalan:

- **require** akan menghasilkan error yang fatal (E\_COMPILE\_ERROR) dan menghentikan skrip
- **include** akan hanya menghasilkan sebuah peringatan (E\_WARNING) dan skrip akan terus berlanjut.

Jadi, jika ingin mengeksekusi program yang tidak begitu membutuhkan file lain, gunakan statement include. Sebaliknya, pada kasus FrameWork, CMS atau sebuah aplikasi PHP yang kompleks, selalu gunakan statement require untuk memasukkan file ke dalam program. Ini akan membantu menghindari kecacatan keamanan dan integritas aplikasi yang disebabkan oleh kehilangan satu file.

Sebagai contoh, misalkan kita memiliki file dengan nama "vars.php", dengan beberapa variabel sebagai berikut:

```
<?php
      $color='red';
      $car='BMW';
?>
```
Kemudian file diatas bisa dimasukkan kedalam program seperti contoh berikut:

```
<?php
      include 'vars.php';
      echo "I have a $color $car.";
?>
```
# **Penanganan File**

PHP memiliki beberapa fungsi untuk membuat, membaca, mengunggah dan merubah file.

**Hati-hati ketika memanipulasi berkas!** Kesalahan-kesalahan yang biasa terjadi adalah merubah file yang salah, mengisi penyimpanan file dengan data sampah, dan menghapus file yang salah.

![](_page_46_Picture_1.jpeg)

Modul | III Pemrograman PHP Lanjut

Praktikum Matakuliah Pemrograman Web Hal. 42

# **Fungsi PHP readfile()**

Fungsi ini membaca sebuah file dan menuliskannya ke buffer output. Asumsikan kita memiliki file text dengan nama "webdictionary.txt" yang disimpan pada server dengan isi sebagai berikut:

AJAX = Asynchronous JavaScript and XML

CSS = Cascading Style Sheets

HTML = Hyper Text Markup Language

PHP = PHP Hypertext Preprocessor

SQL = Structured Query Language

SVG = Scalable Vector Graphics

XML = EXtensible Markup Language

Kode program PHP untuk membaca file dan menulisnya ke buffer output adalah sebagai berikut:

<?php echo readfile("webdictionary.txt"); ?>

Maka hasil yang keluar adalah sebagai berikut:

AJAX = Asynchronous JavaScript and XML CSS = Cascading Style Sheets HTML = Hyper Text Markup Language  $PHP = PHP$  Hypertext Preprocessor  $SQL =$ Structured Query Language SVG = Scalable Vector Graphics XML = EXtensible Markup Language236

# **Membuka File**

Metode yang baik untuk membuka file adalah dengan menggunakan fungsi fopen(). Fungsi ini memberikan banyak opsi daripada fungsi readfile(). Parameter pertama dari fopen() terdiri dari file yang akan dibuka dan parameter kedua menspesifikasikan mode apa yang akan digunakan ketika akan membuka file. Berikut adalah contoh kode program yang memiliki output yang sama dengan contoh sebelumnya:

<?php

\$myfile = fopen("webdictionary.txt", "r") or die("Unable to open file!"); echo fread(\$myfile,filesize("webdictionary.txt"));

![](_page_47_Picture_1.jpeg)

Praktikum Matakuliah Pemrograman Web Hal. 43

Modul | III Pemrograman PHP Lanjut

fclose(\$myfile);

?>

file: Berikut adalah beberapa mode yang bisa digunakan ketika ingin membuka sebuah

**Mode**

### **Deskripsi**

- r **Membuka file untuk dibaca saja**. Pointer file mulai pada awal dari file.
- w **Membuka file untuk ditulis saja**. Menghapus kontent file atau membuat file baru jika tidak ada. Pointer file mulai pada awal file.
- a **Membuka file untuk ditulis saja**. Data yang ada dalam file dipertahankan. Pointer file dimulai di akhir file. Membuat file baru jika file tidak ada.
- x **Membuat file baru untuk ditulis saja**. Mengembalikan FALSE dan error jika file sudah ada.
- r+ **Membuka file untuk dibaca dan ditulis.** Pointer file mulai pada awal dari file.
- w+ **Membuka file untuk dibaca dan ditulis.** Menghapus konten dari file atau membuat file baru jika filenya tidak ada. Pointer file dimulai pada awal dari file. **Membuka file untuk dibaca atau ditulis.** Data yang ada dalam file dipertahankan.
- a+ x+ Pointer file dimulai pada akhir dari file. Membuat file baru jika filenya tidak ada. **Membuat file baru untuk dibaca atau ditulis.** Mengembalikan FALSE dan
- sebuah error jika file sudah ada.

Fungsi fread() digunakan untuk membaca file dari file yang sudah terbuka oleh fungsi fopen(). Parameter pertama dari fread() mengandung nama dari file yang akan dibaca dan parameter kedua menspesifikasikan jumlah maksimum byte yang akan dibaca. Jumlah byte bisa dihitung menggunakan fungsi filesize() dengan parameter input berupa file yang akan diukur.

Fungsi fclose() digunakan untuk menutup file yang sudah terbuka. Secara praktek, sebaiknya file-file yang sudah dibuka sebelumnya menggunakan fungsi fopen() ditutup kembali menggunakan fungsi fclose(). Karena file yang terbuka mengurangi sumber daya memori server. Parameter input dari fungsi fclose() adalah nama variabel yang menyimpan file terbuka tersebut.

Fungsi fgets() digunakan untuk membaca hanya satu baris saja dari sebuah file, misalnya fungsi tersebut digunakan untuk membaca satu baris dari file "webdictionary.txt", maka akan tercetak baris pertama dari isi file tersebut. Setiap kali membaca baris, pointer fungsi ini akan pindah pada baris berikutnya. Parameter input dari fungsi ini adalah variabel yang menyimpan pointer file yang sudah terbuka sebelumnya oleh fungsi fopen(). Berikut contoh penggunaan fungsi tersebut:

<?php

![](_page_48_Picture_1.jpeg)

?>

Praktikum Matakuliah Pemrograman Web Hal. 44

Modul | III Pemrograman PHP Lanjut

![](_page_48_Picture_157.jpeg)

Untuk memeriksa akhir dari file, kita bisa menggunakan fungsi feof(). Fungsi ini sangat bermanfaat jika kita melakukan looping pada file yang belum diketahui ukurannya. Berikut adalah contoh program PHP yang menggunakan fungsi feof():

![](_page_48_Picture_158.jpeg)

Untuk membaca satu karakter dari file, kita bisa menggunakan fungsi fgetc(). Setiap kali pemanggilan fungsi fgetc(), pointer file akan berpindah ke karakter berikutnya. Parameter input dari fungsi ini adalah variabel pointer dari file yang sudah dibuka menggunakan fungsi fopen(). Berikut contoh penggunaan fungsi fgetc():

```
<?php
      $myfile = fopen("webdictionary.txt", "r") or die("Unable to open file!");
      // Mengeluarkan satu karakter hingga akhir dari 
      file while(!feof($myfile)) {
             echo fgetc($myfile);
      }
      fclose($myfile);
?>
```
### **Membuat File dengan PHP**

Fungsi fopen juga digunakan untuk membuat sebuah file. File dibuat menggunakan fungsi yang sama yang digunakan untuk membuka file. Jika kita menggunakan fungsi fopen() pada sebuah file yang tidak ada, maka fungsi tersebut akan

![](_page_49_Picture_136.jpeg)

membuat file, jika digunakan pada file yang sudah ada, maka fungsi tersebut akan menulis (w) atau membubuhi isinya (a). Jika terjadi error ketika menjalankan program yang menggunakan fungsi ini, periksa apakah file tersebut sudah diberikan hak akses apa belum.

Fungsi fwrite() digunakan untuk menuliskan sebuah file. Parameter pertama dari fungsi fwrite() adalah nama dari file yang akan ditulis dan parameter kedua adalah string yang akan dituliskan. Contoh berikut akan menuliskan dua nama kedalam file baru yang diberi nama "newfile.txt":

```
<?php
       $myfile = fopen("newfile.txt", "w") or die("Unable to open file!");
       $txt = "John Doe\n";
      fwrite($myfile, $txt);
       $txt = "Jane Doe\n";
       fwrite($myfile, $txt);
      fclose($myfile);
?>
```
Setiap kali kita menulis ke file kita mengirimkan string \$txt yang pertama mengandung "John Doe" dan kedua mengandung "Jane Doe". Setelah selesai menulikan string, variabel pointer harus ditutup menggunakan fungsi fclose.

# **Menimpa File**

Ketika mencoba kode program diatas, file "newfile.txt sudah mengandung beberapa data, kita bisa perlihatkan apa yang terjadi ketika membuka file yang sudah ada. Semua data yang ada akan dihapus dan kita akan mulai denga file yang kosong. Contoh berikut akan menunjukkan penimpaan file tersebut:

```
<?php
      $myfile = fopen("newfile.txt", "w") or die("Unable to open file!");
      $txt = "Mickey Mouse\n";
      fwrite($myfile, $txt);
      $txt = "Minnie Mouse\n";
      fwrite($myfile, $txt);
      fclose($myfile);
?>
```
![](_page_50_Picture_0.jpeg)

# **Mengunggah File (Upload File)**

Untuk dapat melakukan upload file ke server, pastikan bahwa PHP dikonfigurasi untuk megizinkan upload file. Dalam file "php.ini" cari baris yang mengandung direktif file\_uploads, ganti nilainya menjadi on. Sebelum membuat program PHP untuk melakukan upload, form HTML harus disiapkan sebagai user interface untuk melakukan upload file. Kode HTML tersebut adalah sebagai berikut:

![](_page_50_Picture_3.jpeg)

Beberapa aturan yang harus diikuti untuk form HTML diatas:

- Pastikan bahwa form menggunakan method="post"
- Form juga perlu melampirkan atribut berikut : enctype="multipart/form-data". Untuk menspesifikasikan tipe konten apa yang akan digunakan ketika melakukan submit ke form.

Tanpa kelengkapan diatas, upload file tidak akan bekerja. Hal lain untuk diperhatikan : atribut type="file" dari tag <input> menunjukkan field input sebagai sebuah pengontrol pemilihan file, dengan tombol "Browse" setelah pengontrol input. Form diatas mengirimkan data ke file dengan nama "upload.php" yaitu sebagai berikut:

![](_page_50_Picture_157.jpeg)

# **FAKULTAS TEKNIK UNIVERSITAS MARITIM RAJA ALI HAJI** Praktikum Matakuliah Pemrograman Web Hal. 47 Modul | III Pemrograman PHP Lanjut

```
echo "File is an image - " . $check["mime"] .
                    "."; $uploadOk = 1;} else {
                    echo "File is not an image.";
                    $uploadOk = 0;
             }
      }
?>
```
Penjelasan kode PHP:

- \$target\_dir = "uploads/" menspesifikasikan folder dimana file akan diletakkan.
- \$target file menspesifikasikan jalur dari file yang akan diupload.
- \$uploadOK=1 belum digunakan (nanti akan digunakan)
- \$imageFileType menangani extensi file.
- Next, memeriksa jika gambar adalah beneran gambar atau palsu.

Dalam menjalankan program ini, kita perlu membuat folder "uploads" dimana file "upload.php" terletak. File yang diupload akan dimasukkan ke folder itu.

Pada proses upload file, sebaiknya terlebih dahulu memeriksa apakah file yang mau diupload sudah ada di dalam folder apa belum. Hal ini bisa dilakukan menggunakan fungsi file exists(). Fungsi ini akan mengembalikan nilai TRUE jika file yang akan diupload sudah ada didalam folder tempat menyimpan file hasil upload, dan akan mengembalikan nilai FALSE jika sebaliknya.

```
if (file_exists($target_file)) {
       echo "Sorry, file already exists.";
       $uploadOk = 0;
}
```
### **Membatasi Ukuran File**

Dalam form HTML untuk upload file, field input file diberi nama "fileToUpload". Untuk membatasi ukuran file yang akan diupload adalah dengan melakukan perbandingan. Kode untuk melakukan perbandingan tersebut adalah sebagai berikut:

```
if ($_FILES["fileToUpload"]["size"] > 500000) 
      { echo "Sorry, your file is too large."; 
       $uploadOk = 0;
```
}

![](_page_52_Picture_75.jpeg)

# **Membatasi Tipe File**

Hal ini dapat dilakukan dengan memerisa ekstensi file yang akan diupload, caranya adalah dengan menggunakan fungsi **pathinfo()**, dimana parameter pertama adalah file yang akan diupload dan parameter kedua adalah konstanta PATHINFO\_EXTENSION. Fungsi **pathinfo()** tersebut akan mengembalikan extensi dari file yang akan diupload. Kemudian nilai kembalian ini dimasukkan ke dalam kondisi IF yang memilih extensi apa saja yang diizinkan untuk diupload.

# **TUGAS**

- 1. Buatlah program web untuk menghitung umur anda.
- 2. Buatlah file text dengan notepad yang berisi data-data nama anggota keluarga anda kemudian inputkan data-data tersebut kedalam program.
- 3. Hitung jumlah konsonan dan vokal pada nama-nama tersebut.
- 4. Simpan hasil perhitungan tersebut ke dalam file yang berbeda.

#### FAKULTAS TEKNIK UNIVERSITAS MARITIM RAJA ALI HAJI Praktikum Matakuliah Pemrograman Web **Hal. 49** Pemrograman PHP Lanjut Modul  $\overline{\mathsf{III}}$

### **CATATAN:**

![](_page_53_Picture_2.jpeg)

![](_page_54_Picture_2.jpeg)

![](_page_54_Picture_3.jpeg)

![](_page_55_Picture_1.jpeg)

Praktikum Matakuliah Pemrograman Web Hal. 51

Modul | IV Database MySQL

### **SASARAN**

- Mahasiswa mampu membuat program yang bisa menyimpan data dalam jumlah yang banyak.
- Mahasiswa mampu membuat program yang bisa mengolah data yang tersimpan dalam database.

# **PHP MySQL Database**

Data dalam database MySQL disimpan dalam tabel-tabel. Sebuah tabel adalah koleksi dari data yang berelasi dan mengandung kolom dan baris. Database sangat bermanfaat untuk menyimpan informasi secara kategori. Contoh yang akan diberikan pada modul praktikum ini adalah tabel yang mengandung data Employees (Pekerja), Products (Produk), Customers (Pelanggan) dan Orders (Pesanan).

# **Membuka Koneksi**

Sebelum mengakses data dalam database MySQL, kita harus terhubung ke server database MySQL. Berikut adalah contoh kode program agar terhubung dengan server mySQL:

```
<?php
      $servername = "localhost";
      $username = "username";
      $password = "password";
     // Membuat hubungan
      $conn = new mysqli($servername, $username, $password);
     // Memeriksa hubungan
      if ($conn->connect_error){
            die("Connection failed: " . $conn->connect_error);
      }
      echo "Connected successfully";
?>
```
Jika kode diatas tidak berhasil, kemungkinan variabel \$connect\_error sudah tidak tersedia pada versi PHP yang kita gunakan, maka gunakan kode program berikut:

<?php

![](_page_56_Picture_0.jpeg)

![](_page_56_Picture_1.jpeg)

Praktikum Matakuliah Pemrograman Web Hal. 52

Modul | IV Database MySQL

```
$servername = "localhost";
      $username = "username";
      $password = "password";
     // Membuat Hubungan
      $conn = mysqli_connect($servername, $username, $password);
     // Memeriksa 
     Hubungan if (!$conn){
            die("Connection failed: " . mysqli_connect_error());
      }
      echo "Connected successfully";
?>
```
Ketika selesai menggunakan data dari database, sebaiknya koneksi atau hubungan ke server ditutup, caranya dengan menggukan kode program berikut:

```
mysqli_close($conn);
```
# **Membuat Database**

Database pada MySQL bisa juga dibuat menggunakan kode program PHP. Program tersebut akan berisi statement SQL "CREATE DATABASE". Berikut adalah contoh program yang digunakan untuk membuat database "myDB":

```
<?php
      $servername = "localhost";
      $username = "username";
      $password = "password";
     // Membuat Koneksi
      $conn = mysqli_connect($servername, $username, $password);
     // Memeriksa Koneksi 
      if (!$conn){
            die("Connection failed: " . mysqli_connect_error());
      }
     // Membuat Database
      $sql = "CREATE DATABASE myDB";
      if (mysqli_query($conn, $sql)) {
```
![](_page_57_Picture_0.jpeg)

# **Membuat Tabel**

Pembuatan tabel pada bahasa pemrograman PHP juga menggunakan statement SQL, yaitu statement "CREATE TABLE". Contoh yang akan diberikan adalah pembuatan tabel MyGuests. Statement pembuatan tabel MyGuests adalah sebagai berikut:

```
CREATE TABLE MyGuests (
id INT(6) UNSIGNED AUTO_INCREMENT PRIMARY 
KEY, firstname VARCHAR(30) NOT NULL, lastname 
VARCHAR(30) NOT NULL,
email VARCHAR(50),
reg_date TIMESTAMP
\lambda
```
Berikut adalah contoh program untuk membuat tabel diatas:

```
<?php
     $servername = "localhost";
     $username = "username";
     $password = "password";
     $dbname = "myDB";
     // Membuat Koneksi
     $conn = mysqli_connect($servername, $username, $password, $dbname);
     // Memeriksa koneksi 
     if (!$conn){
            die("Connection failed: " . mysqli_connect_error());
     }
     // SQL untuk membuat tabel
     $sql = "CREATE TABLE MyGuests (
```
# **FAKULTAS TEKNIK UNIVERSITAS MARITIM RAJA ALI HAJI** Praktikum Matakuliah Pemrograman Web Hal. 54 Modul | IV Database MySQL id INT(6) UNSIGNED AUTO\_INCREMENT PRIMARY KEY, firstname VARCHAR(30) NOT NULL, lastname VARCHAR(30) NOT NULL,

```
email VARCHAR(50),
            reg_date TIMESTAMP
      )";
      if (mysqli_query($conn, $sql)) {
            echo "Table MyGuests created successfully";
      } else {
            echo "Error creating table: " . mysqli_error($conn);
      }
      mysqli_close($conn);
?>
```
# **Memasukkan Data ke Database**

Untuk memasukkan data kedalam tabel di database, terdapat beberapa aturan sintaks yang harus diikuti:

- Query SQL harus diberikan kutip dalam PHP.
- Nilai string didalam query SQL harus diberikan kutip.
- Nilai numeris tidak harus diberikan kutip.
- Nilai NULL tidak harus diberikan kutip.

Statement INSERT INTO digunakan untuk menambahkan baris pada tabel MySQL, query untuk menambahkan data bersebut adalah sebagai berikut:

INSERT INTO table\_name (column1, column2, column3,...) VALUES (value1, value2, value3,…)

adapun contoh kode program PHP untuk menambahkan data tersebut adalah sebagai berikut:

<?php

\$servername = "localhost"; \$username = "username"; \$password = "password";

![](_page_59_Picture_1.jpeg)

Praktikum Matakuliah Pemrograman Web Hal. 55 Modul **IV** Database MySQL

```
$dbname = "myDB";// Membuat Koneksi
      $conn = mysqli_connect($servername, $username, $password, $dbname);
      // Memeriksa Koneksi 
      if (!$conn){
            die("Connection failed: " . mysqli_connect_error());
     }
      $sql = "INSERT INTO MyGuests (firstname, lastname, email)
      VALUES ('John', 'Doe', 'john@example.com')";
      if (mysqli_query($conn, $sql)) {
            echo "New record created successfully";
      } else {
            echo "Error: " . $sql . "<br>" . mysqli_error($conn);
      }
      mysqli_close($conn);
?>
```
Jika kita melakukan perintah INSERT pada tabel yang menggunakan field dengan opsi AUTO\_INCREMENT, kita bisa mendapatkan ID dari baris yang terakhir diinputkan. Caranya menggunakan fungsi mysqli\_insert\_id(\$conn); nilai kembalian dari fungsi ini akan memberikan id dari record atau baris terakhir yang diinputkan.

Untuk menambahkan record dengan jumlah yang banyak, kita bisa menggunakan fungsi mysqli\_multi\_query(\$conn, \$sql), berikut adalah contoh program untuk menambahkan record dengan jumlah yang banyak:

![](_page_59_Picture_163.jpeg)

![](_page_60_Picture_0.jpeg)

```
die("Connection failed: " . mysqli_connect_error());
      }
      $sql = "INSERT INTO MyGuests (firstname, lastname, email)
            VALUES ('John', 'Doe', 'john@example.com');";
      $sql .= "INSERT INTO MyGuests (firstname, lastname, email)
            VALUES ('Mary', 'Moe', 'mary@example.com');";
      $sql .= "INSERT INTO MyGuests (firstname, lastname, email)
            VALUES ('Julie', 'Dooley', 'julie@example.com')";
      if (mysqli_multi_query($conn, $sql)) {
             echo "New records created successfully";
      } else {
            echo "Error: " . $sql . "<br>" . mysqli_error($conn);
      }
      mysqli_close($conn);
?>
```
# **Mengambil Data dari Database**

Untuk mengambil data, statement SQL yang digunakan adalah SELECT nama\_kolom() FROM nama\_tabel, atau kita bisa menggunakan karakter \* untuk memilih semua kolom yang ada pada tabel. Pengambilan data dengan kriteria tertentu bisa dilakukan dengan menggunakan statement WHERE setelah nama\_tabel. Adapun contoh kode program untuk mengambil data dari database adalah sebagai berikut:

```
<?php
      $servername = "localhost";
      $username = "username";
      $password = "password";
      $dbname = "myDB";
     // Membuat koneksi
      $conn = mysqli_connect($servername, $username, $password, $dbname);
      // Memeriksa Koneksi 
      if (!$conn){
            die("Connection failed: " . mysqli_connect_error());
      }
```
![](_page_61_Picture_0.jpeg)

```
$sql = "SELECT id, firstname, lastname FROM 
      MyGuests"; $result = mysqli_query($conn, $sql);
      if (mysqli_num_rows($result) > 0) {
             // Menampilkan data pada setiap baris 
             while($row = mysqli_fetch_assoc($result)) {
                    echo "id: " . $row["id"]. " - Name: " . $row["firstname"]. " " .
$row["lastname"]. "<br>";
              }
      } else {
             echo "0 results";
      }
      mysqli_close($conn);
?>
```
# **Menghapus Data dari Database**

Statement DELETE digunakan untuk menghapus baris data atau records dari tabel. Clause WHERE digunakan untuk menspesifikasikan baris yang akan dihapus. Jika statement DELETE digunakan tanpa menggunakan clausa WHERE, maka semua record yang ada pada tabel akan dihapus.

![](_page_61_Picture_191.jpeg)

Jika kita memiliki data seperti tabel "MyGuest" seperti terlihat diatas, kemudian kita ingin menghapus data dengan nama depan Julie, maka kode program untuk menghapus data tersebut adalah sebagai berikut:

```
<?php
     $servername = "localhost";
     $username = "username";
     $password = "password";
     $dbname = "myDB";
     // Membuat Koneksi
     $conn = mysqli_connect($servername, $username, $password, $dbname);
```
![](_page_62_Picture_1.jpeg)

Modul | IV Database MySQL

```
Praktikum Matakuliah Pemrograman Web Hal. 58
```

```
// Memeriksa koneksi 
      if (!$conn){
             die("Connection failed: " . mysqli_connect_error());
      }
      // sql untuk menghapus record
      $sql = "DELETE FROM MyGuests WHERE id=3";
      if (mysqli_query($conn, $sql)) {
             echo "Record deleted successfully";
      } else {
            echo "Error deleting record: " . mysqli_error($conn);
      }
      mysqli_close($conn);
?>
```
# **Update Data dalam Database**

Untuk melakukan perubahan data di dalam database, statement UPDATE digunakan, yaitu sebagai berikut:

```
UPDATE nama_tabel
SET kolom1=nilai1, kolom2=nilai2, …
WHERE kolom_penentu=nilai_penentu …
```
Jika statement ini digunakan untuk update data ke dua pada tabel "MyGuest" diatas untuk mengganti nama belakang dari "Moe" menjadi "Doe", maka kode program untuk update tersebut adalah sebagai berikut:

```
<?php
     $servername = "localhost";
     $username = "username";
     $password = "password";
     $dbname = "myDB";// Membuat Koneksi
     $conn = mysqli_connect($servername, $username, $password, $dbname);
     // Memeriksa Koneksi 
     if (!$conn){
```
![](_page_63_Picture_0.jpeg)

Praktikum Matakuliah Pemrograman Web Hal. 59

Modul | IV Database MySQL

```
die("Connection failed: " . mysqli_connect_error());
}
$sql = "UPDATE MyGuests SET lastname='Doe' WHERE id=2";
if (mysqli_query($conn, $sql)) {
      echo "Record updated successfully";
} else {
      echo "Error updating record: " . mysqli_error($conn);
}
mysqli_close($conn);
```
# **TUGAS**

?>

- 1. Buatlah database pada MySql untuk menyimpan data-data pegawai beserta relasi tabelnya.
- 2. Buatlah program untuk menyimpan, menghapus dan mengubah datadata pegawai tersebut.

#### FAKULTAS TEKNIK UNIVERSITAS MARITIM RAJA ALI HAJI Praktikum Matakuliah Pemrograman Web Hal. 60 Database MySQL Modul  $\overline{N}$

### **CATATAN:**

![](_page_64_Picture_2.jpeg)

![](_page_65_Picture_2.jpeg)

![](_page_65_Picture_3.jpeg)

![](_page_66_Picture_1.jpeg)

Praktikum Matakuliah Pemrograman Web Hal. 62

Modul V AJAX

### **SASARAN**

- Mahasiswa mampu membuat program dengan menggabungkan fitur PHP dan JavaScript.
- Mahasiswa mampu membuat program web yang dinamis.

# **Asynchronous JavaScript and XML (AJAX)**

AJAX digunakan untuk membuat halaman web yang cepat dan dinamis. AJAX mengizinkan halaman web diperbaharui secara asinkron oleh pertukaran data dalam jumlah kecil dengan aktifitas server dibelakang layar. Jadi, pembaharuan halaman web dilakukan tanpa merubah seluruh tampilan halaman. Halaman web yang klasik (tidak menggunakan AJAX) harus memuat seluruh halaman jika kontennya harus berubah. Contoh aplikasi penggunaan AJAX adalah seperti Google Maps, Gmail, Youtube, dan Tab Facebook. AJAX didasari oleh Standar internet dan menggunakan kombinasi dari:

- Objek XMLHttpRequest (untuk merubah data secara asinkron dengan sebuah server)
- JavaScript/DOM (untuk menampilkan atau berinteraksi dengan informasi)
- CSS (untuk memodelkan data)
- XML (sering digunakan sebagai format pengiriman data)

DOM adalah singkatan dari Document Object Model.

Kode program berikut adalah contoh penggunaan AJAX untuk membuat saran otomatis pada text input:

```
<html>
<head>
<script>
function showHint(str) {
      if (str.length == 0) {
             document.getElementById("txtHint").innerHTML =
             ""; return;
      } else {
             var xmlhttp = new XMLHttpRequest();
             xmlhttp.onreadystatechange = function() {
                    if (this.readyState == 4 && this.status == 200) {
                          document.getElementById("txtHint").innerHTML =
```
![](_page_67_Picture_1.jpeg)

Praktikum Matakuliah Pemrograman Web Hal. 63

Modul V AJAX

this.responseText; } }; xmlhttp.open("GET", "gethint.php?q=" + str, true); xmlhttp.send(); } } </script> </head> <body> <p><b>Mulai ketikkan sebuahnama pada field input dibawah:</b></p> <form> Nama depan: <input type="text" onkeyup="showHint(this.value)"> </form> <p>Saran: <span id="txtHint"></span></p> </body> </html>

#### Penjelasan:

Pertama, program memeriksa apakah field input kosong (str.length == 0). Jika kosong, bersihkan kontent dari placeholder txtHint dan keluar dari fungsi. Namun, jika field input tidak kosong, maka akan melakukan hal-hal sebagai berikut:

- Membuat sebuah objek XMLHttpRequest.
- Membuat fungsi untuk dieksekusi ketika jawaban server adalah siap (ready).
- Mengirim permintaan off ke file PHP (gethint.php) pada server.
- Memberitahukan bahwa parameter q ditambah ke URL (gethint.php?q="+str)
- Variabel str menyimpan konten field input.
	- Kode program diatas menggunakan file PHP dengan nama "gethint.php",

kode program dari file tersebut adalah sebagai berikut:

```
<?php
```
// Array with names  $\delta a$ [ ] = "Anna";  $\delta a$ [ ] = "Brittany"; \$a[ ]  $=$  "Cinderella"; \$a[ ]  $=$  "Diana";  $\delta a$ [ ]  $=$ "Eva";  $\delta a$ [ ] = "Fiona";

![](_page_68_Picture_1.jpeg)

Praktikum Matakuliah Pemrograman Web | Hal. 64

Modul V AJAX

 $\Im a$ [ ] = "Gunda"; \$a[ ] = "Hege";  $$a[ ] = "Inga";$  $\alpha$ [ ] = "Johanna";  $\alpha$ [ ] = "Kitty";  $\alpha$ [ ] = "Linda";  $$a[ ] = "Nina";$  $\$a$ [ ] = "Ophelia";  $\delta a$ [ ] = "Petunia";  $\alpha$ [ ] = "Amanda";  $\int \tan 1 = \text{''} \text{Ra}$ quel";  $\alpha$ [ ] = "Cindy";  $\alpha$ [ ] = "Doris";  $\int \tan 1 = \text{``Eve''};$  $\int \tan 1 = \text{``Evita''};$ \$a[ ] = "Sunniva";  $\$a$ [ ] = "Tove";  $\Im a$ [ ] = "Unni";  $\alpha$ [ ] = "Violet";  $$a[ ] = "Liza";$ \$a[ ] = "Elizabeth";  $\$a[ ] = "Ellen";$ \$a[ ] = "Wenche";  $\alpha$ [ ] = "Vicky"; // get the q parameter from URL  $q = $$ <sub>REQUEST</sub> $q$ <sup>"</sup>];  $$hint = "":$ // lookup all hints from array if \$q is different from "" if  $(\mathcal{G}q := "")$  {  $q =$  strtolower(\$q): \$len=strlen(\$q); foreach(\$a as \$name) { if (stristr(\$q, substr(\$name, 0, \$len)))  $\{$  if (\$hint === "") { \$hint = \$name; } else { \$hint .= ", \$name";

![](_page_69_Picture_0.jpeg)

# **AJAX dan MySQL**

AJAX bisa digunakan untuk komunikasi interaktif dengan sebuah database. Dibawah ini akan diberikan contoh kode program untuk mengakses database menggunakan AJAX, namun sebelum itu, perlu dibuat tabel "user" pada database "my\_db" dan diisi dengan data sebagai berikut:

![](_page_69_Picture_215.jpeg)

Berikut adalah contoh program tersebut:

```
<html>
<head>
<script>
function showUser(str) {
      if (str == \cdots) {
             document.getElementById("txtHint").innerHTML =
             ""; return;
      } else {
             if (window.XMLHttpRequest) {
                   // code for IE7+, Firefox, Chrome, Opera, 
                   Safari xmlhttp = new XMLHttpRequest();
             } else {
                   // code for IE6, IE5
                   xmlhttp = new ActiveXObject("Microsoft.XMLHTTP");
             }
```
![](_page_70_Picture_0.jpeg)

![](_page_70_Picture_1.jpeg)

Praktikum Matakuliah Pemrograman Web | Hal. 66

Modul V AJAX

![](_page_70_Picture_178.jpeg)

Penjelasan kode:

Pertama, memeriksa apakah ada data orang yang terpilih. Jika tidak ada maka (str == ""), bersihkan kontent dari txtHint dan keluar dari fungsi. Jika ada data orang terpilih, maka akan melakukan hal berikut:

- Membuat objek XMLHttpRequest.
- Membuat fungsi untuk dieksekusi ketika jawaban server adalah siap (ready).
- Kirim permintaan off untuk sebuah file pada server.
- Memberitahukan bahwa sebuah parameter (q) ditambahkan ke URL (dengan kontent dropdown list).

Contoh program diatas menggunakan file "getuser.php". File tersebut berisi kode program untuk melakukan query pada database MySQL, Kode program dari file tersebut adalah sebagai berikut:

![](_page_71_Picture_1.jpeg)

Praktikum Matakuliah Pemrograman Web | Hal. 67

Modul V AJAX

```
<!DOCTYPE html>
<html>
<head>
<style>
table {
      width: 100%;
      border-collapse: collapse;
}
table, td, th {
      border: 1px solid black;
      padding: 5px;
}
th {text-align: left;}
</style>
</head>
<body>
<?php
      $q = interval(<math>§_GET['q']);
      $con = mysqli_connect('localhost','peter','abc123','my_db'); if
      (!$con){
             die('Could not connect: ' . mysqli_error($con));
      }
      mysqli_select_db($con,"ajax_demo");
      $sql="SELECT * FROM user WHERE id = 
      '".$q."'"; $result = mysqli_query($con,$sql);
      echo "<table>
             <tr><th>Firstname</th>
             <th>Lastname</th>
             <th>Age</th>
             <th>Hometown</th>
             <th>Job</th>
             \langle t \rangle
```
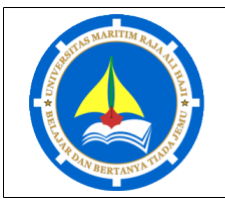

Praktikum Matakuliah Pemrograman Web Hal. 68

Modul V AJAX

```
while($row = mysqli_fetch_array($result)) {
             echo "<tr>";
             echo "<td>" . $row['FirstName'] . "</td>";
             echo "<td>" . $row['LastName'] . "</td>";
             echo "<td>". $row['Age'] . "</td>";
             echo "<td>". $row['Hometown']. "</td>";
             echo "<td>". $row['Job']. "</td>";
             echo "\lt/tr>";
      }
      echo "</table>";
      mysqli_close($con);
?>
</body>
</html>
```
Penjelasan dari kode program:

Ketika query dikirimkan dari JavaScript ke file PHP, hal-hal berikut terjadi:

- PHP membuka koneksi ke server MySQL.
- Menemukan data orang.
- Tabel HTML dibuat, menambahkan data ke tabel tersebut, dan mengirimkannya kembali ke placeholder "txtHint".

### **AJAX dan XML**

AJAX bisa digunakan untuk komunikasi interaktif dengan file XML. Berikut adalah contoh program AJAX yang digunakan untuk menampilkan data XML:

```
<html>
<head>
<script>
function showCD(str) {
      if (str=="") {
             document.getElementById("txtHint").innerHTML=""; 
             return;
      }
      if (window.XMLHttpRequest) {
             // code for IE7+, Firefox, Chrome, Opera, 
             Safari xmlhttp=new XMLHttpRequest();
      } else { // code for IE6, IE5
```
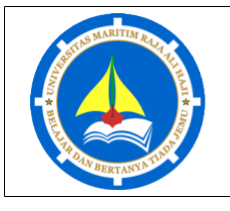

Praktikum Matakuliah Pemrograman Web | Hal. 69

Modul V AJAX

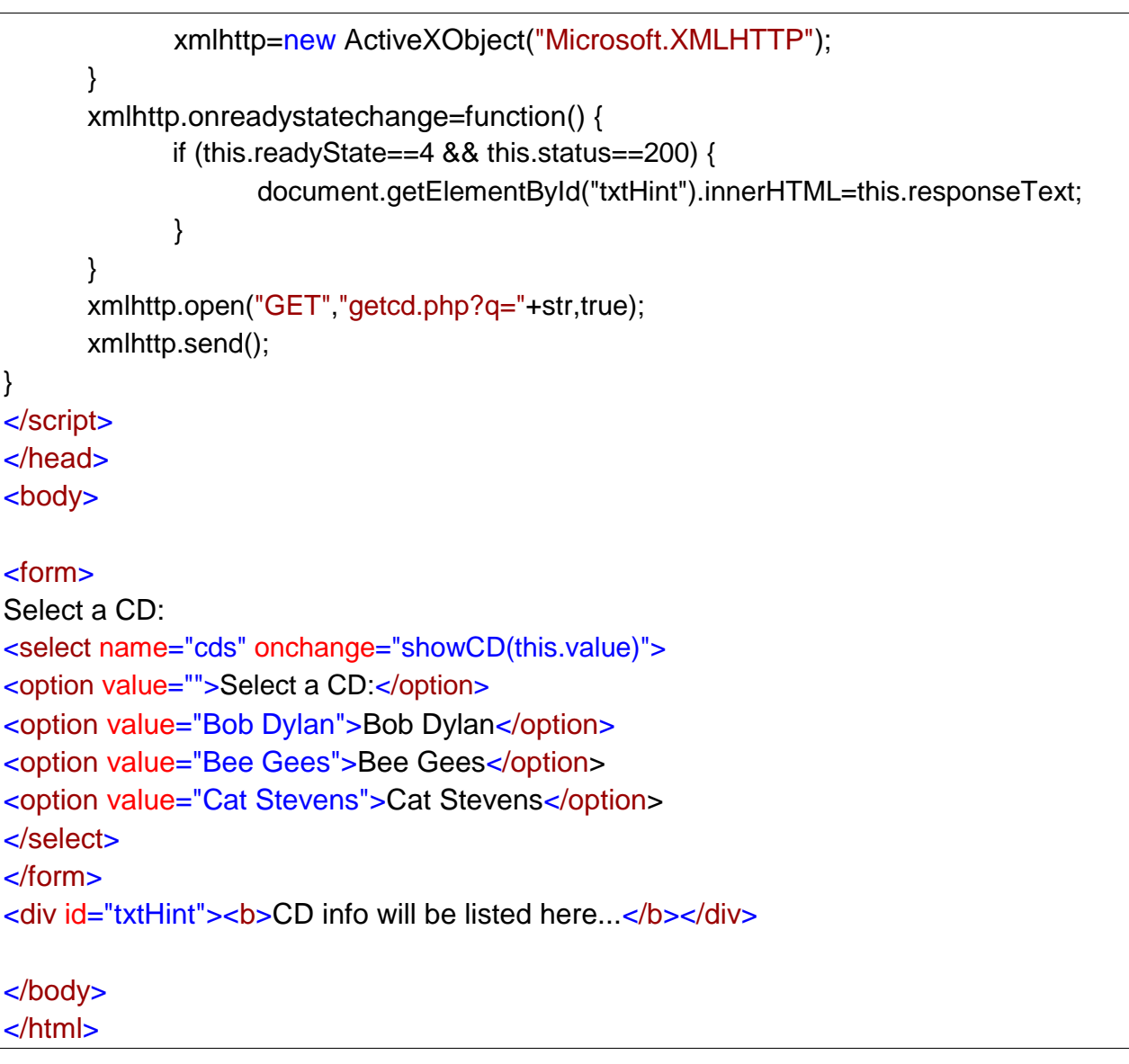

Penjelasan kode program:

Fungsi showCD() melakukan hal-hal berikut:

- Memeriksa apakah ada CD yang terpilih.
- Membuat sebuah objek XMLHttpRequest.
- Membuat fungsi yang akan dieksekusi ketika jawaban server adalah siap (ready).
- Mengirimkan permintaan off untuk sebuah file pada server.
- Memberitahukan bahwa sebuah parameter (q) ditambahkan ke URL (dengan kontent dari list dropdown).

Pada kode program tersebut, terdapat file "getcd.php". Kode program dari file tersebut memuat dokumen XML "cd\_catalog.xml", menjalankan query terhadap file XML dan mengembalikan hasilnya. File "cd\_catalog.xml" bisa didownload melalui link

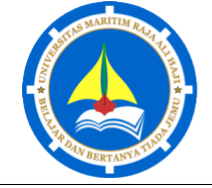

Praktikum Matakuliah Pemrograman Web Hal. 70

Modul V AJAX

[https://www.w3schools.com/php/cd\\_catalog.xml.](https://www.w3schools.com/php/cd_catalog.xml) Berikut adalah kode program dari file "getcd.php":

```
<?php
      $q=$_GET["q"];
      $xmlDoc = new DOMDocument();
      $xmlDoc->load("cd_catalog.xml");
      $x=$xmlDoc->getElementsByTagName('ARTIST');
      for ($i=0; $i<=$x->length-1; $i++) {
             //Hanya memproses element node
             if ($x\text{-}sitem($i)\text{-}snodeType==1)if ($x\rightarrow item($i)\rightarrow children(Object.com(0)\rightarrow nodeValue == $q){ $y=($x->item($i)->parentNode);
                    }
             }
      }
      $cd=($y->childNodes);
      for ($i=0)$;$i<$Cd>length;$i++) {
             //Hanya memproses element node
             if (\$cd->item(\$i)->nodeType==1){
                    echo("<b>" . $cd->item($i)->nodeName . ":</b>");
                    echo($cd->item($i)->childNodes->item(0)-
                    >nodeValue); echo("<br>");
             }
      }
?>
```
Ketika query CD dikirimkan dari JavaScript ke halaman PHP, hal-hal berikut terjadi:

- PHP membuat sebuah objek XML DOM.
- Menemukan semua element yang sesuai dengan nama yang dikirimkan dari JavaScript.
- Mengeluarkan output berupa informasi album (mengirimkan ke placeholder "txtHint")

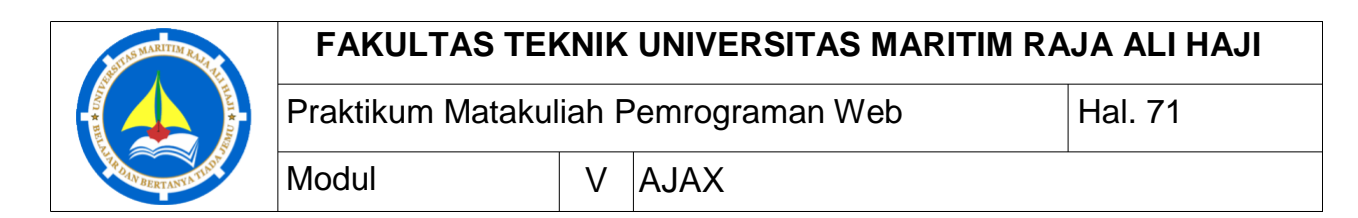

### **AJAX – Pencarian Langsung (Live Search)**

AJAX bisa digunakan untuk membuat pencarian keyword yang lebih interaktif dan user-friendly. Berikut adalah contoh program untuk melakukan pencarian melalui query pada sebuah file XML "links.xml". File ini bisa didownload pada link: <https://www.w3schools.com/php/links.xml> . Kode program dari contoh program pencarian adalah sebagai berikut:

```
<html>
<head>
<script>
function showResult(str) {
      if (str.length==0) \{document.getElementById("livesearch").innerHTML=""; 
             document.getElementById("livesearch").style.border="0px"; 
             return;
      }
      if (window.XMLHttpRequest) {
             // code for IE7+, Firefox, Chrome, Opera, 
             Safari xmlhttp=new XMLHttpRequest();
      } else { // code for IE6, IE5
             xmlhttp=new ActiveXObject("Microsoft.XMLHTTP");
      }
      xmlhttp.onreadystatechange=function() {
             if (this.readyState==4 && this.status==200) { 
             document.getElementById("livesearch").innerHTML=this.responseText; 
             document.getElementById("livesearch").style.border="1px solid 
             #A5ACB2"; }
      }
      xmlhttp.open("GET","livesearch.php?q="+str,true); 
      xmlhttp.send();
}
</script>
</head>
<body>
<form>
<input type="text" size="30" onkeyup="showResult(this.value)">
<div id="livesearch"></div>
</form>
```
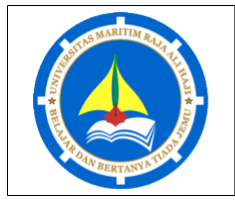

Modul V AJAX

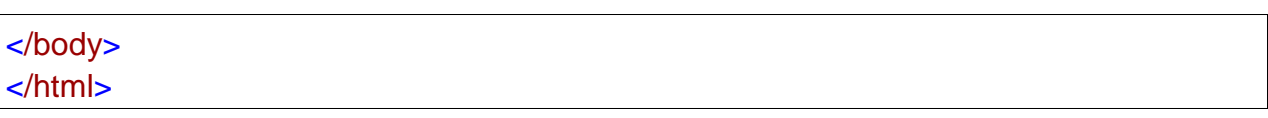

Penjelasan kode program:

Jika field input kosong (str.length==0), fungsi akan membersihkan kontent dari placeholder livesearch dan keluar dari fungsi. Jika field input tidak kosong, fungsi showResult() melakukan hal-hal berikut:

- Membuat objek XMLHttpRequest.
- Membuat fungsi yang akan dieksekusi ketika jawaban server adalah siap (ready).
- Mengirimkan permintaan off untuk sebuah file pada server.
- Memberitahukan bahwa sebuah parameter (q) ditambahkan ke URL (dengan kontent field input)

Contoh kode program diatas menggunakan file "livesearch.php". Kode program dari file tersebut adalah sebagai berikut:

```
<?php
      $xmlDoc=new DOMDocument();
      $xmlDoc->load("links.xml");
      $x=$xmlDoc->getElementsByTagName('link');
      //Mengambil parameter q dari URL
      $q=$_GET["q"];
      //lookup semua link dari file xml jika panjang dari 
      q>0 if (strlen($q)>0) {
             $hint="";
             for(\sin 0; \sin 5 / \cos 2 / \sin 1 / \sin 1 / \sin 1 / \sin 1$y=$x->item($i)->getElementsByTagName('title');
                    $z=$x->item($i)->getElementsByTagName('url');
                    if ($y\text{-}sitem(0)\text{-}snodeType==1)//menemukan sebuah link yang sesuai dengan text yang
dicari
                           if (stristr($y->item(0)->childNodes->item(0)-
                                  >nodeValue,$q)){ if ($hint==""){
                                  $hint="<a href='" .
                                  $z->item(0)->childNodes->item(0)->nodeValue .
                                  "' target=' blank'>".
                                  $y->item(0)->childNodes->item(0)->nodeValue . "</a>";
```
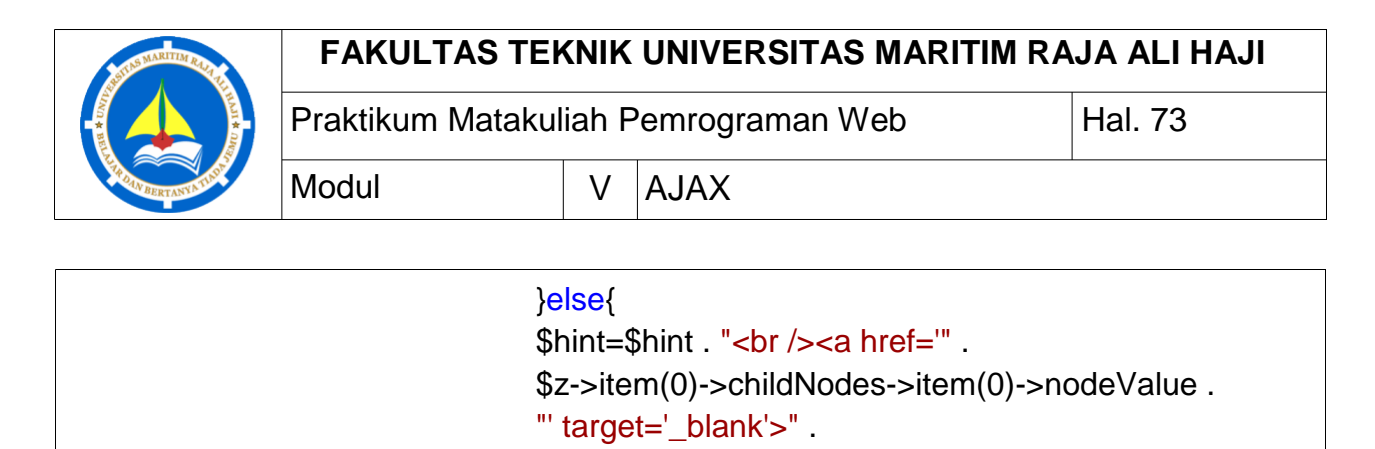

```
$y->item(0)->childNodes->item(0)->nodeValue .
                                 "</a>"; }
                          }
                   }
             }
      }
      // Mengatur output menjadi "no suggestion" jika tidak ada petunjuk 
yang ditemukan atau nilai yang sesuai
      if ($hint==""){
             $response="no suggestion";
      }else{
             $response=$hint;
```

```
//output the response
      echo $response;
?>
```
}

Penjelasan dari kode program:

Jika ada text yang dikirimkan dari JavaScript (strlen(\$q) > 0), hal-hal berikut akan dilakukan:

- Memuat file XML menjadi objek XML DOM baru.
- Perulangan melalui semua element untuk menemukan kata yang sesuai dengan text yang dikirimkan dari JavaScript.
- Menugaskan URL yang benar dan judul dalam variabel \$response. Jika lebih dari satu yang sesuai, semua yang sesuai akan ditambahkan ke variabel tersebut.
- Jika tidak ada yang sesuai, variabel \$response akan dimasukkan nilai text "no suggestion".

# **AJAX Polling**

AJAX juga baik digunakan untuk menampilkan secara langsung hasil polling. Berikut adalah contoh kode program untuk melakukan polling:

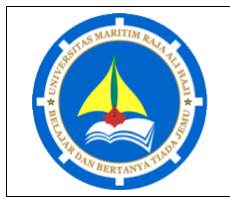

Praktikum Matakuliah Pemrograman Web | Hal. 74

Modul V AJAX

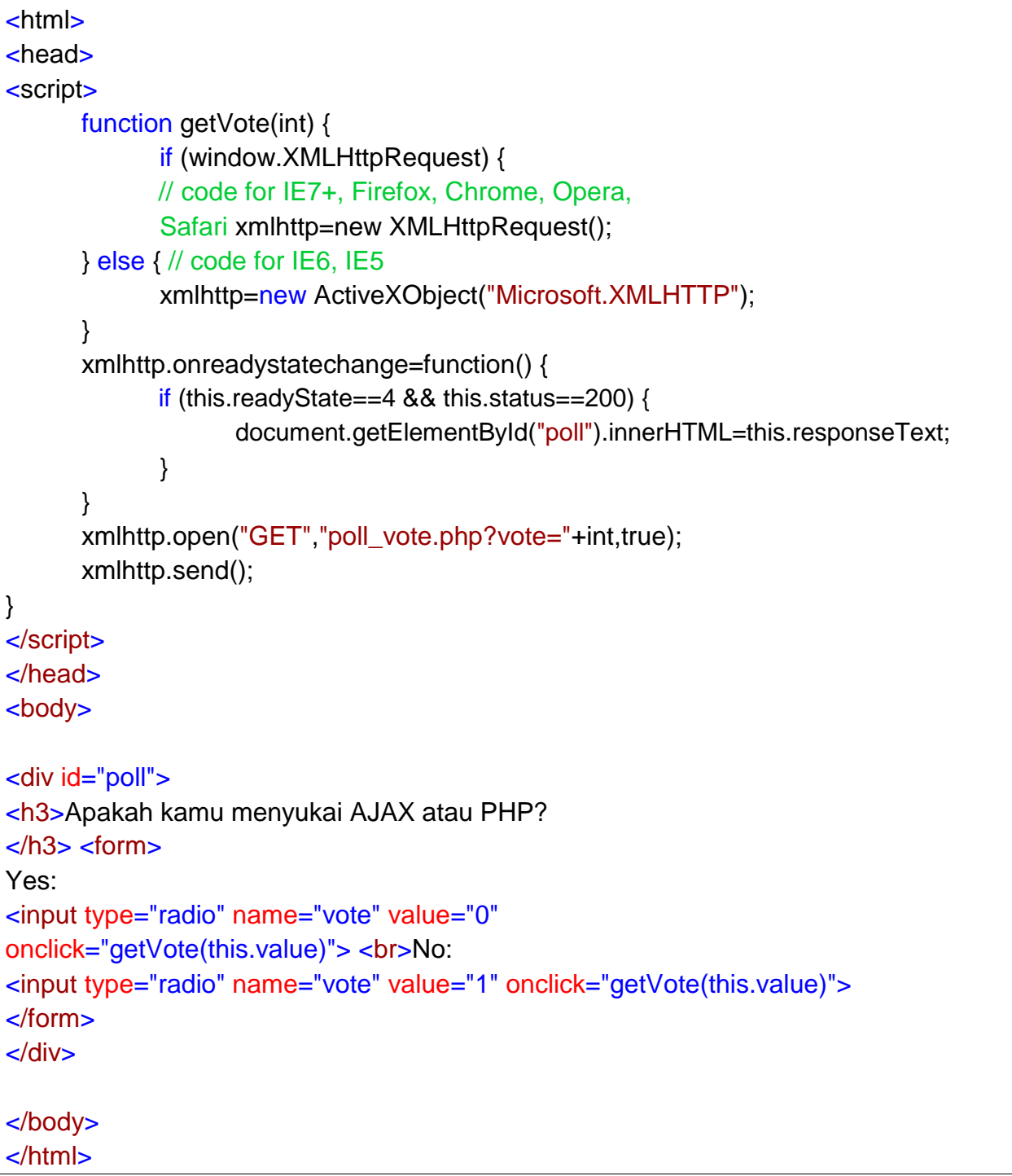

Fungsi getVote() melakukan hal-hal sebagai berikut:

- Membuat sebuah objek XMLHttpRequest
- Membuat fungsi untuk dieksekusi ketika jawaban server adalah siap (ready).
- Mengirimkan permintaan off untuk sebuah file pada server.

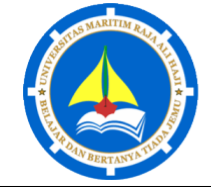

Praktikum Matakuliah Pemrograman Web Hal. 75

- Modul V AJAX
- Memberitahukan bahwa parameter (vote) ditambahkan ke URL (dengan nilai opsi yes atau no)

Kode program diatas menggunakan file "poll\_vote.php". Kode program dari file tersebut adalah sebagai berikut:

```
<?php
       \text{force} = \frac{\text{E}}{\text{R}} = \text{E} = \text{E}//mendapatkan kontent dari textfile
       $filename = "poll_result.txt";
       $content = file($filename);
      //meletakkan kontent dalam array
       \text{Sarray} = \text{explode}("||", \text{Scontent}[0]);$yes = $array[0];$no = $array[1];if ($vote == 0)$yes = $yes + 1;}
       if $vote == 1){
              $no = $no + 1;}
      //menyisipkan vote ke file txt
       $insertvote = $yes."||".$no;
       $fp = foren($filename, "w");fputs($fp,$insertvote);
       fclose($fp);
?>
<h2>Result:</h2>
<table>
<tr><td>Yes:</td>
<td>
<img src="poll.gif" width='
       <?php echo(100*round($yes/($no+$yes),2)); ?>
' height='20'>
<?php echo(100*round($yes/($no+$yes),2)); ?>%
```
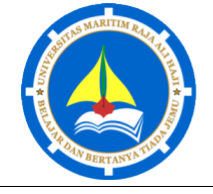

Praktikum Matakuliah Pemrograman Web Hal. 76

Modul V AJAX

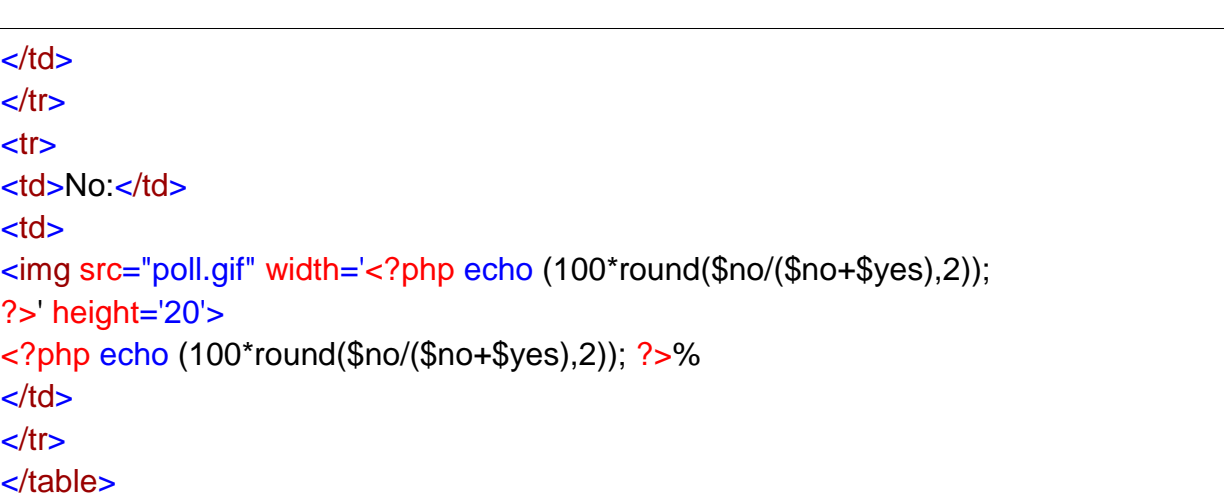

Nilai dikirim dari JavaScript dan hal-hal berikut akan terjadi:

- Mengambil konten dari file "poll result.txt".
- Meletakkan konten ke dalam variabel dan menambahkan satu ke variabel yang terpilih.
- Menuliskan hasil ke file "poll result.txt"
- Mengeluarkan representasi grafis dari hasil polling.

File text (poll result.txt) adalah tempatn menyimpan data polling. Data tersebut disimpan dalam bentuk berikut:

0||0

Bilangan pertama merepresentasikan voting "Yes" sedangkan bilangan kedua merepresentasikan voting "No". Jangan lupa untuk mengizinkan web browser merubah text file.

## **TUGAS**

- 1. Buatlah program web untuk menyimpan data survei yang disimpan didalam database. Carilah library javascript diinternet untuk menampilkan grafik, kemudian rangkum data-data hasil survei kedalam bentuk grafik.
- 2. Misalkan anda seorang programer yang diminta untuk membuat program web untuk melakukan pemungutan suara pada PEMILU. Jumlah calon yang akan dipilih adalah lima orang. Buatlah program web untuk pemilihan tersebut, dimana setiap pemilih hanya bisa memilih satu kali.

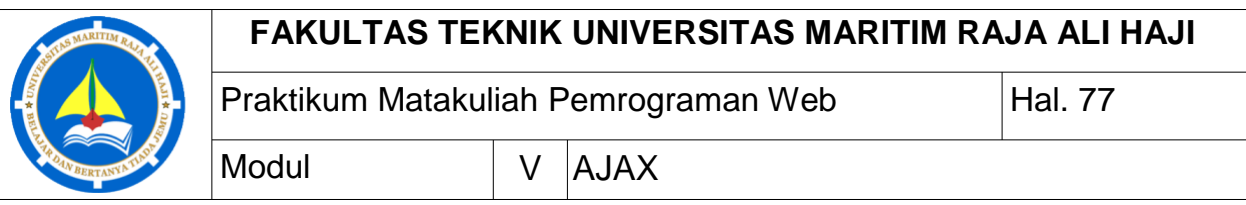

#### **CATATAN:**

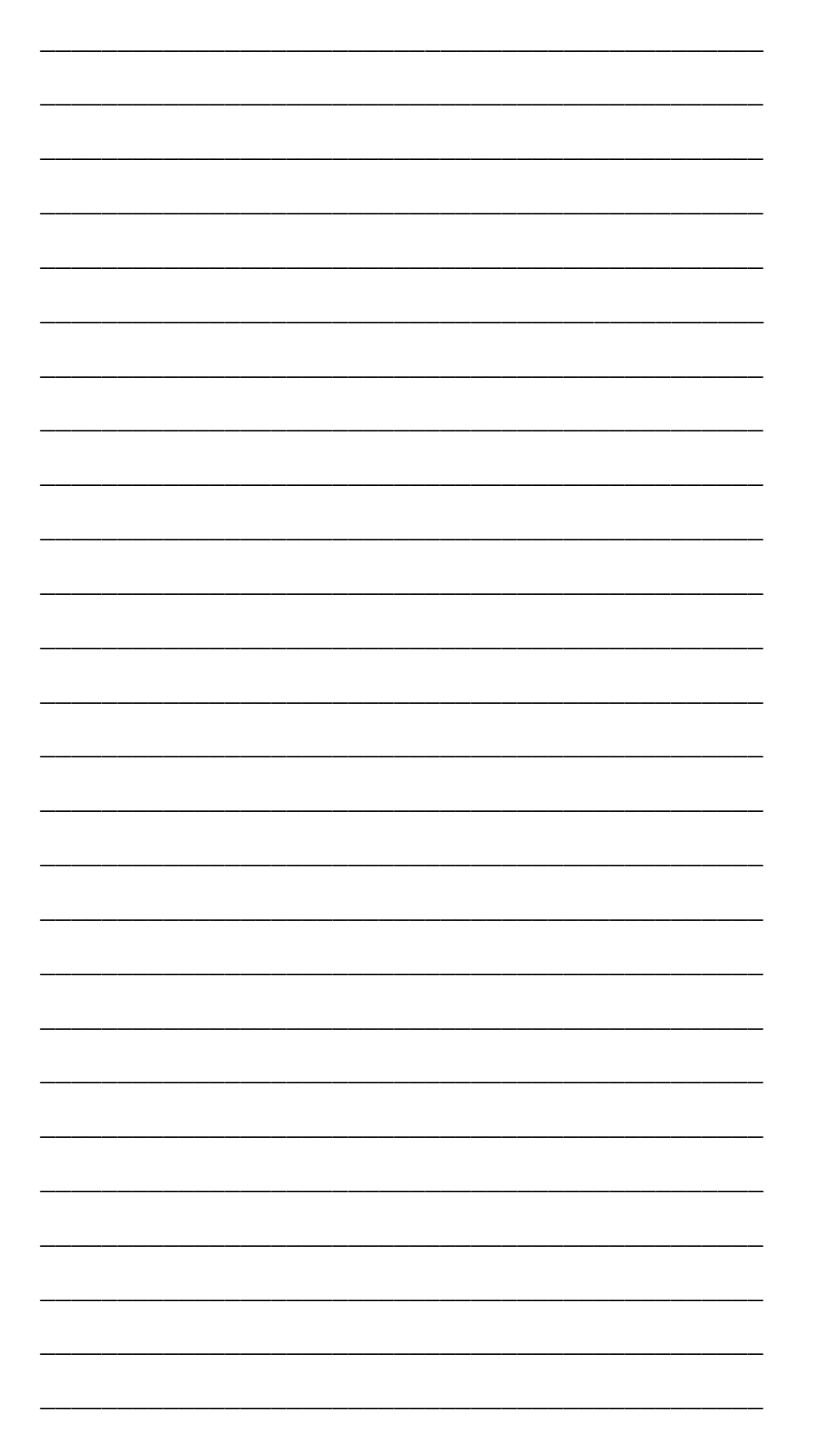

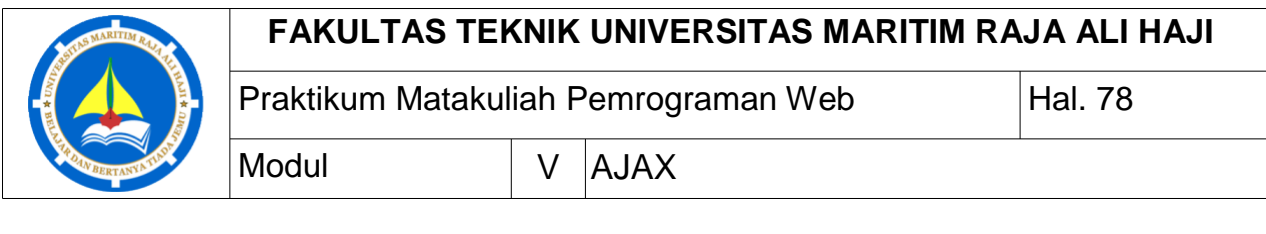

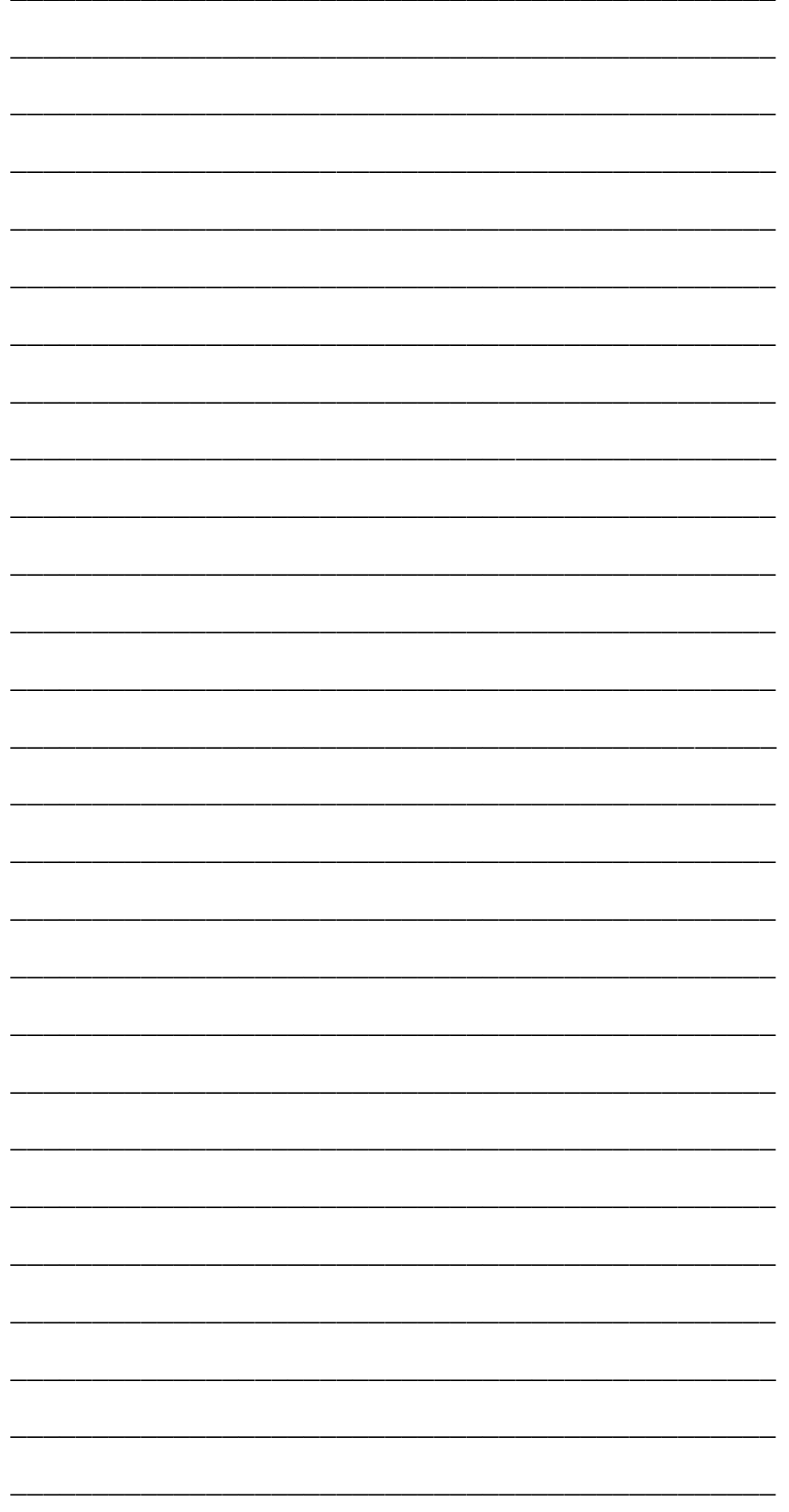

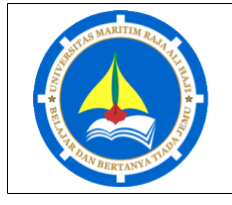

Praktikum Matakuliah Pemrograman Web | Hal. 1/2

Daftar Pustaka

## **Referensi:**

PHP Tutorial, https://www.w3schools.com/php/default.asp